# **Tyan S2060 Tomcat i815e**

### **Motherboard User's Manual Revision 1.01**

Copyright © Tyan Computer Corporation, 2000. All rights reserved. No part of this manual may be reproduced or translated without prior written consent from Tyan Computer Corp.

All registered and unregistered trademarks and company names contained in this manual are property of their respective companies including, but not limited to the following.

Tomcat i815e S2060 is a trademark of Tyan Computer Corporation. AMI is a trademark of American Megatrends Incorporated Windows is a registered trademark of Microsoft Corporation. IBM, PC, AT, PS/2 are trademarks of IBM Corporation. INTEL, Pentium III, Celeron are trademarks of Intel Corporation. Red Hat Linux is a trademark of Red Hat Corporation.

Information contained in this publication has been carefully checked for accuracy and reliability. In no event will Tyan Computer be held liable for any direct or indirect, incidental or consequential damage, loss of use, loss of data, or other malady resulting from errors or inaccuracies of information contained in this manual. The information contained in this document is subject to change without notice.

### **Table of Contents**

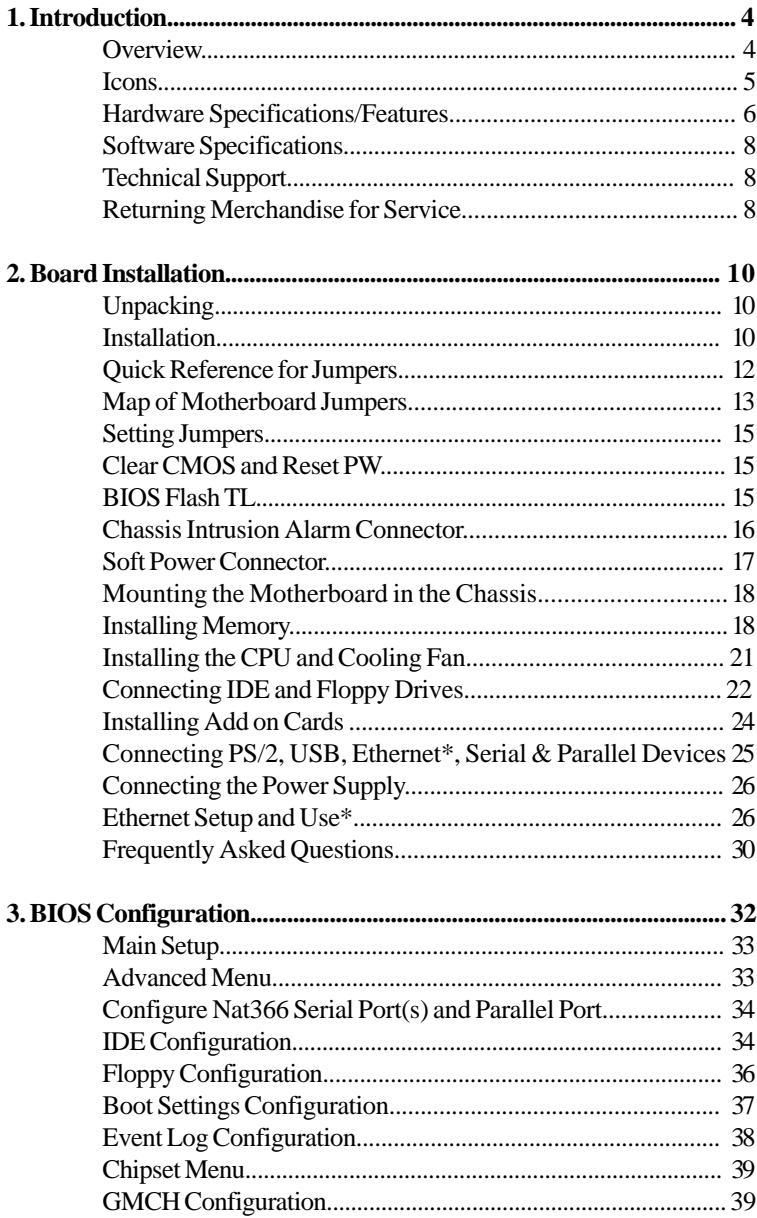

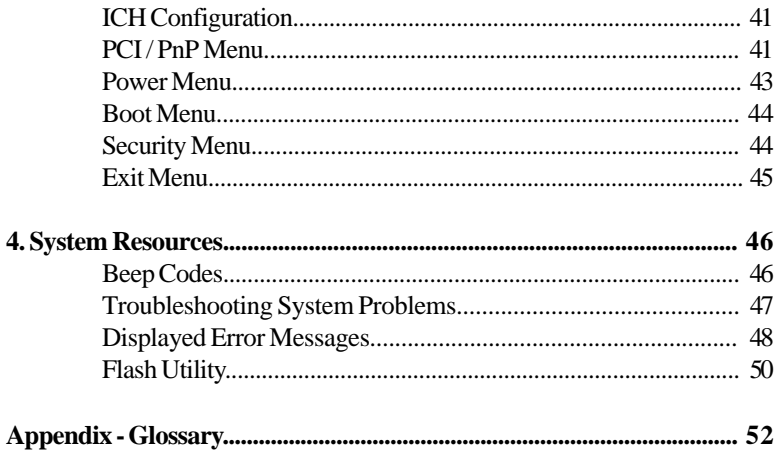

\* Indicates an optional feature available on some models of Tomcat i815e.

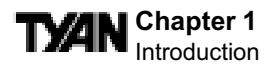

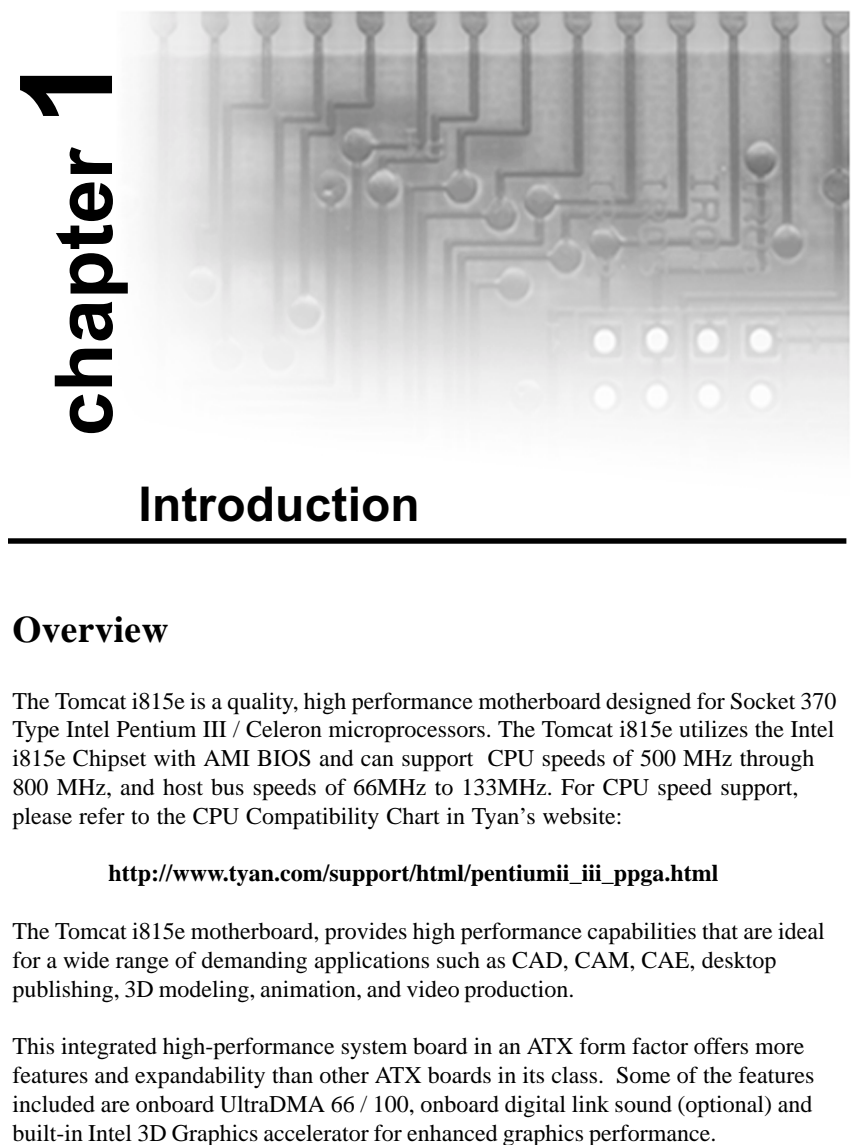

## Introduction

### **Overview**

The Tomcat i815e is a quality, high performance motherboard designed for Socket 370 Type Intel Pentium III / Celeron microprocessors. The Tomcat i815e utilizes the Intel i815e Chipset with AMI BIOS and can support CPU speeds of 500 MHz through 800 MHz, and host bus speeds of 66MHz to 133MHz. For CPU speed support, please refer to the CPU Compatibility Chart in Tyan's website:

#### **http://www.tyan.com/support/html/pentiumii\_iii\_ppga.html**

The Tomcat i815e motherboard, provides high performance capabilities that are ideal for a wide range of demanding applications such as CAD, CAM, CAE, desktop publishing, 3D modeling, animation, and video production.

This integrated high-performance system board in an ATX form factor offers more features and expandability than other ATX boards in its class. Some of the features included are onboard UltraDMA 66 / 100, onboard digital link sound (optional) and

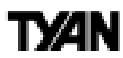

Flexibility and expandability have been designed into the Tomcat i815e. With I/O and drive controller support built onboard (along with the many onboard features previously mentioned), the AGP 2x / 4x slot and six PCI slots are free for more add-on expansion cards.

Remember to take a look at Tyan's web site located at **http://www.tyan.com**. There you can find information on all of Tyan's products along with FAQs, distributors list, drivers, and BIOS setting explanations.

### **Icons**

In order to help you navigate this manual and set up your system, we have added several icons to our format.

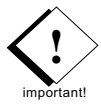

This icon alerts you to particularly important details regarding the setup or maintenance of your system. This icon often appears next to information that may keep you from damaging your board or system. While we will often point out the most vital paragraphs in a chapter, you should always read every word in the text. Failing to do so can lead to exasperation and expense.

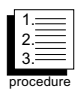

Wherever possible, we have included step-by-step instructions for setting up your system, which are indicated by this icon. However, it is in your best interest to read an entire section (and perhaps the entire manual) before you begin to install your motherboard.

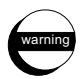

While we have alerted you to potential dangers in several places in the manual with this icon, these warnings should not be regarded as the whole of your safety regimen. Never forget that computers are electrical devices, and are capable of delivering a shock. Prevent damage to yourself and to your board: always ensure that your system is turned off and unplugged whenever you are working with it, and that you are equipped with a static safety device. If a static safety device is not available to you, remember to touch any unpainted metal surface in your case before handling your board.

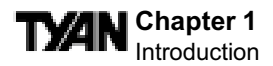

### **Hardware Specifications/Features**

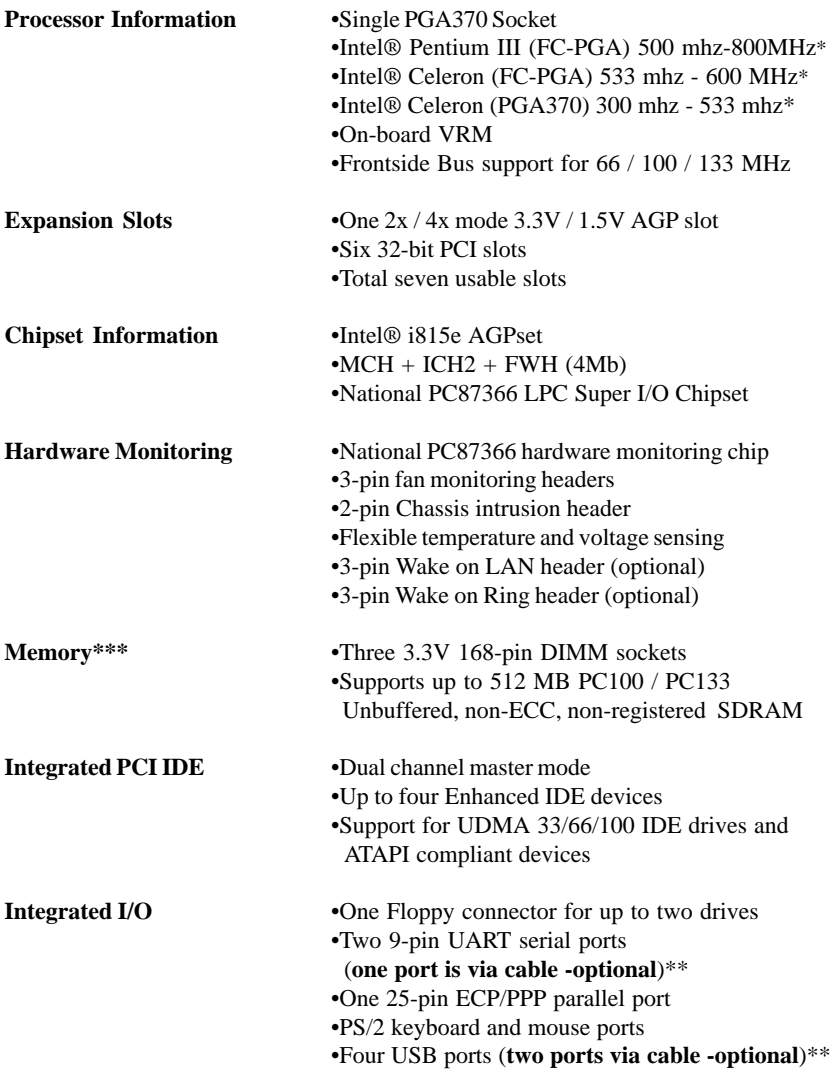

\*\*\* See Tyan website for Memory Compatibility details: **http://www.tyan.com**

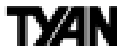

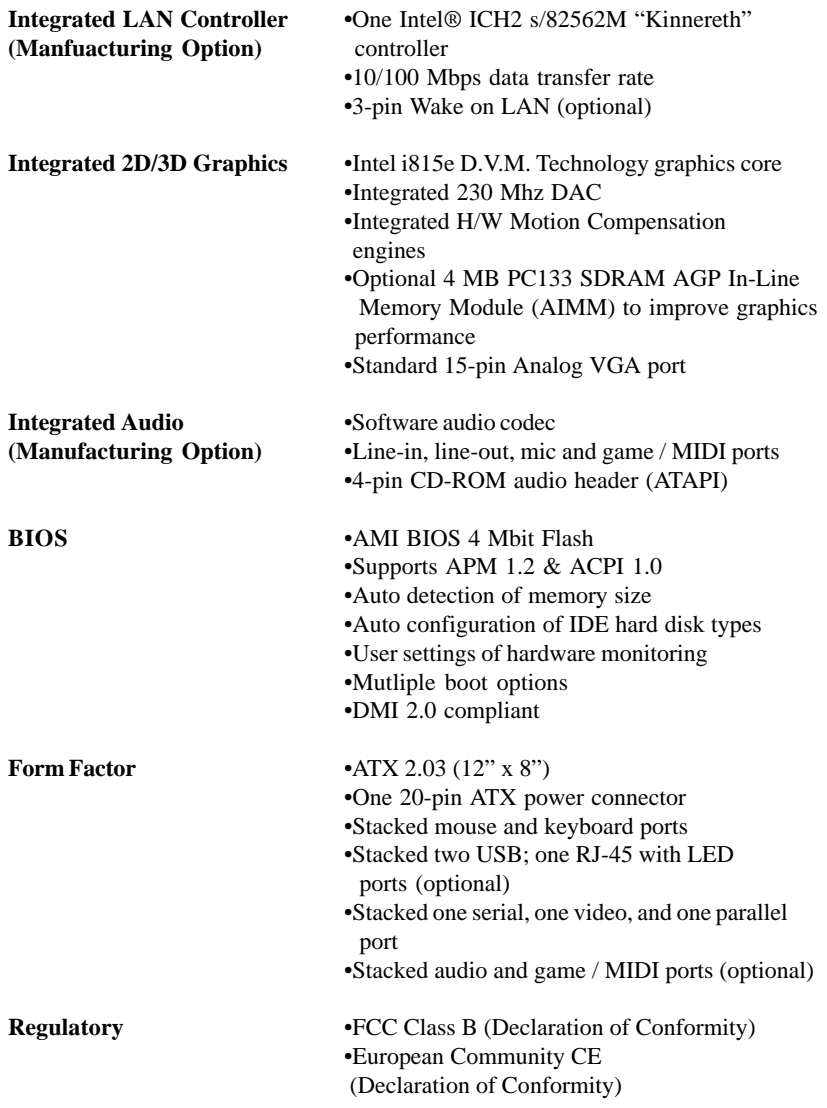

#### See Tyan website for CPU Compatibility List: \* **http://www.tyan.com/support/html/pentiumii\_iii\_ppga.html**

\* \* Extra cables available for sale at etyan: **http://www.etyan.com**

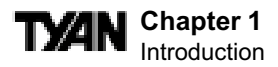

### **Software Specifications**

**OS** •Operates with Windows 98/ME, Windows 2000, and Red Hat Linux 6.2

### **Technical Support**

If a problem arises with your system, you should turn to your dealer for help first. Your system has most likely been configured by them, and they should have the best idea of what hardware and software your system contains. Hence, they should be of the most assistance. Further, if you purchased your system from a dealer near you, you can actually bring your system in to them to have it serviced, instead of attempting to do so yourself (which can have expensive consequences).

#### **Help resources:**

- 1. See FAQ and beep codes sections of this manual.
- 2. See Tyan web site for FAQ, bulletins, driver updates, etc: **http://www.tyan.com**
- 3. Contact your dealer or distributor for help BEFORE calling Tyan.
- 4. Check the Tyan user group: **alt.comp.periphs.mainboard.tyan**

### **Returning Merchandise for Service**

During the warranty period, contact your distributor or system vendor **FIRST** for any product problems. This warranty only covers normal customer use and does not cover damages incurred during shipping or failure due to the alteration, misuse, abuse, or improper maintenance of products.

#### **For Resellers Only:**

A receipt or copy of your invoice marked with the date of purchase is required before any warranty service can be rendered. You can obtain service by calling the manufacturer for a Return Merchandise Authorization (RMA) number. The RMA number should be prominently displayed on the outside of the shipping carton and the package should be mailed prepaid, or hand-carried to the manufacturer. Tyan will pay to have the board shipped back to you.

## **TXAN**

**This page left blank intentionally.**

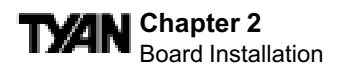

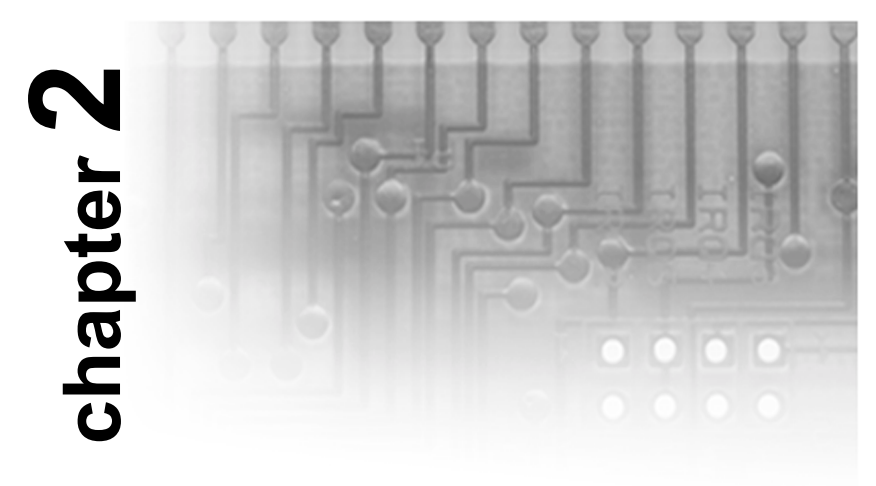

## Board Installation

### **Unpacking**

The motherboard package should contain the following:

- (1) Tomcat i815e mainboard
- (1) 34-pin floppy cable
- (1) 80-wire, 40-pin ATA-66/100 IDE cable with blue connector included
- (1) Tomcat i815e User's Manual
- (1) Driver CD
- (1) I/O shield included (**optional**)

### **Installation**

You are now ready to install your motherboard. The mounting hole pattern of the Tomcat i815e matches the ATX system board specifications. Your chassis should support a standard ATX mainboard form factor.

### **How to install our products right... the first time.**

#### **What's the first thing I should do?**

The first thing you should do is read this user's manual. It contains important information which will make configuration and setup much easier.

INSTALL

INSTALL

Here are some precautions you should follow when installing your motherboard:

- (1) **Ground yourself properly before removing your motherboard from the antistatic bag.** Unplug the power from your computer and then touch any unpainted metal part on the computer case. (Or wear a grounded static safety wrist strap.)
- (2) **Hold the motherboard by its edges and do not touch the bottom of the board.**
- (3) **Avoid touching motherboard components, IC chips, connectors, and leads.**
- (4) **Avoid touching pins of memory modules and chips.**
- (5) **Place motherboard on a grounded antistatic surface or on the antistatic bag.**

Having reviewed the precautions above, the next step is to take the motherboard out of the cardboard box and static bag, hold it by its edges, and place it on a grounded antistatic surface, component side up. Inspect the board for damage.

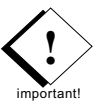

#### **DO NOT APPLY POWER TO THE BOARD IF IT HAS BEEN DAMAGED!**

Press down on any of the socket ICs if it appears that they are not properly seated (the board should still be on an antistatic mat). Do not touch the bottom of the board. Remember, don't take any electronic device out of its protective bag until you are ready to actually install it into the computer case. If you do not ground yourself, you risk zapping the motherboard or adapter card. Subsequent problems may not arise immediately because electrostatic discharge damage unlike physical damage, causes the device to fail over time.

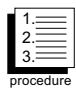

### **Installation Steps**

1. Set Jumpers

S2060 Tomcat i815e

- 2. Mount Motherboard in Chassis
- 3. Install Memory
- 4. Install CPU & Cooling Fan
- 5. Connect IDE and Floppy Drives
- 6. Install Add-on Cards
- 7. Connect PS/2, USB, Ethernet (optional), Serial and Parallel Devices
- 8. Connect Power Supply

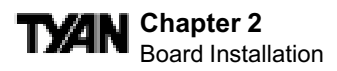

### **Quick References for Jumpers**

In this manual, the terms "closed" and "on" are used when referring to jumpers (or jumper pins) that are active; "open" and "off" are used when referring to jumpers (or jumper pins) that are inactive. See the **Figure 2-1** for examples of "on" and "off" pins and jumpers. The square pin in the diagram is Pin 1.

Jumpers and pins are connected by slipping the blue plastic jumper connector overtop of two adjacent jumper pins (indicated by **1-2** or **2-3**). The metal rod inside the plastic shell bridges the gap between the two pins, completing the circuit. See **Figure 2-2** for more example of pin connections.

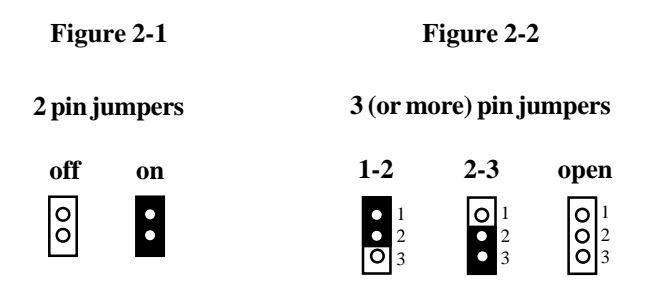

The tables and maps on the following pages will help you set the jumpers for CPU speed, Infrared, and external connector pin assignments, among others. The miniature motherboard maps will help you locate the jumpers on your board. A full-page map of the motherboard can be found on the next two pages.

INSTALL

**INSTALI** 

### **Map of Motherboard Jumpers**

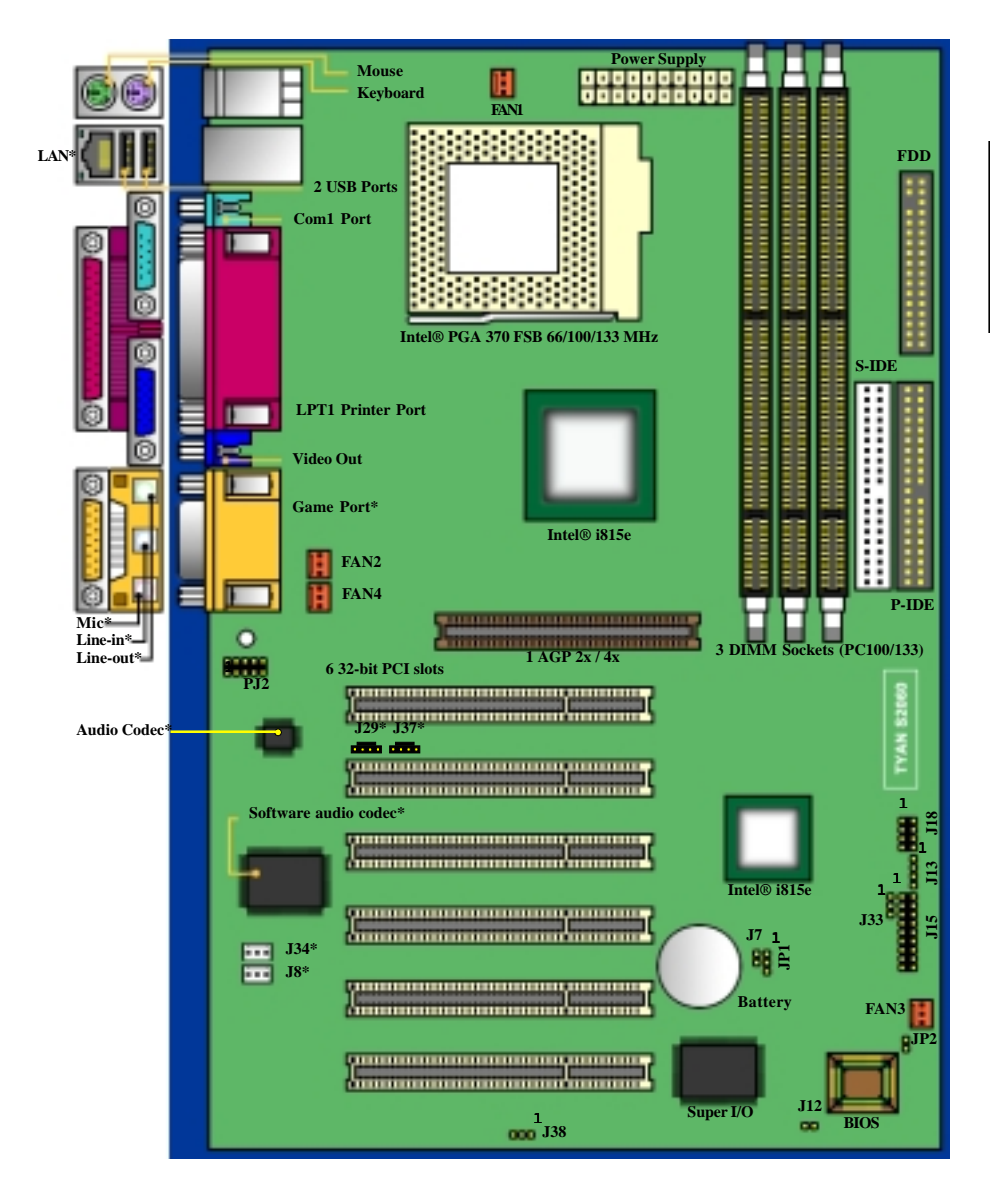

The tiny "1"s next to jumpers of 3 pins or more indicate the position of pin 1 for that jumper.

\* Indicates an optional feature available on some models of Tomcat i815e.

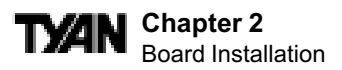

### **Map of Tomcat i815e Features**

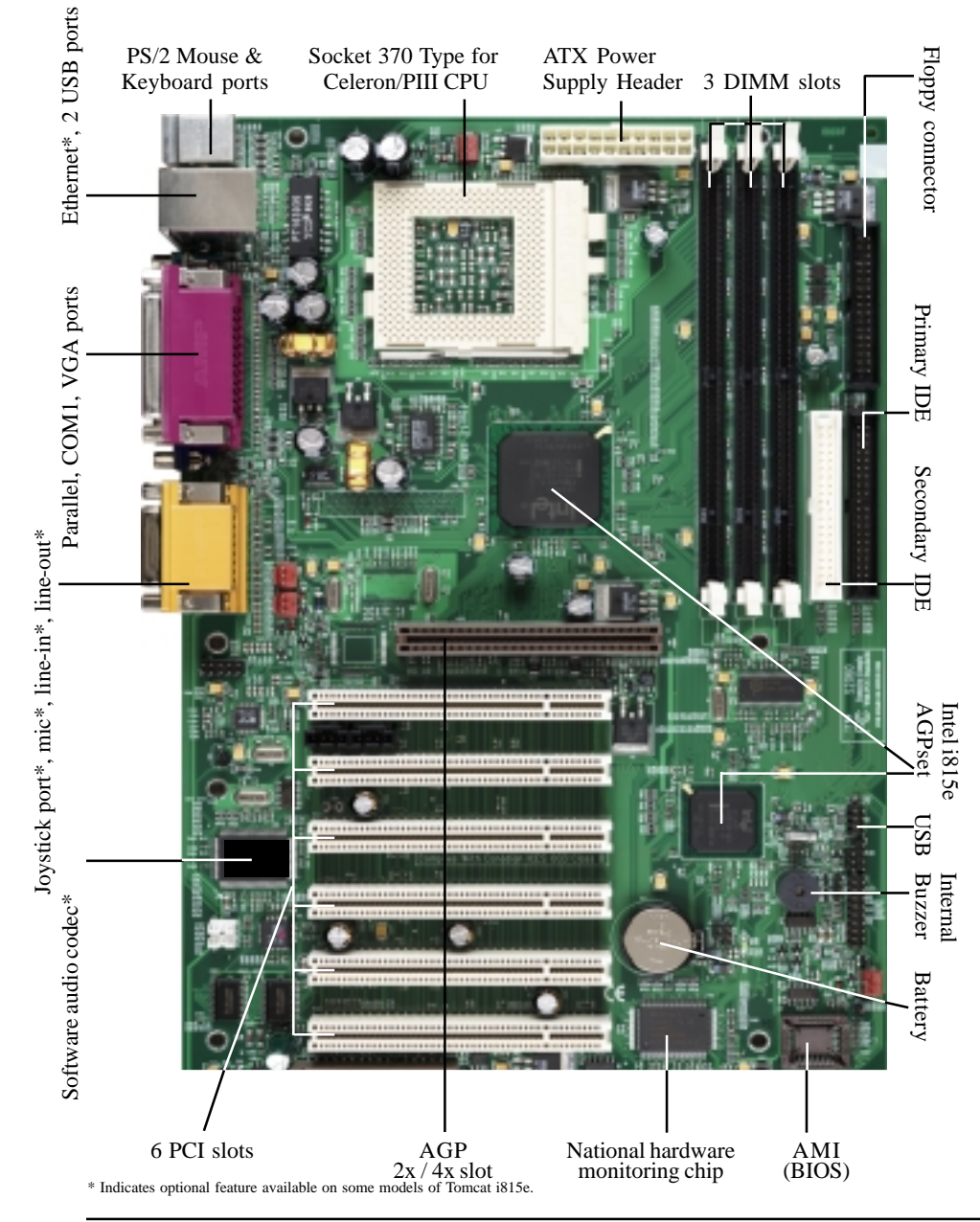

http://www.tyan.com

### **1. Setting Jumpers**

**Note:** There are no Jumper settings for CPU bus speed or clock multiplier on the Tomcat i815e board. The Tomcat i815e is designed to automatically detect the socketed Pentium III / Celeron CPU and its proper speed settings.

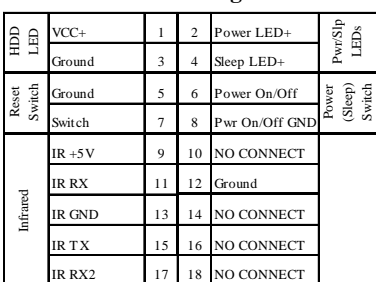

#### **1-A. J15 External Pin Assignments**

#### **1-B. Power LED (J33)**

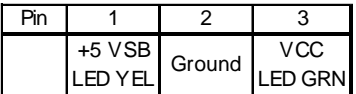

Jumper J33 is a 3-pin ACPI LED header. If you need a 2-pin Power LED header, use jumper J15 above.

#### **1-C. Clear CMOS and Reset Password (JP1)**

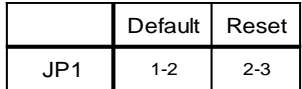

If you have been locked out of your system because you forgot your password or set the CMOS incorrectly, follow the instructions below.

- 1. Power off the system and unplug power cable from the motherboard.
- 2. Set jumper JP1 to pins 2 and 3.
- 3. Wait for 10 seconds, then return jumper JP1 to pins 1 and 2.
- 4. Plug in power cable and power on the system again.

By following this procedure, you will erase your password and reset the CMOS to the BIOS defaults.

#### **1-D. BIOS Flash TL (JP2)**

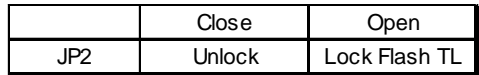

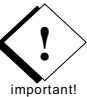

By default, this jumper is set to **OPEN** (locked) position. Having the Top Lock (TL) protection "locked" will allow normal system operation. Closing jumper JP2 (unlocked) will allow the BIOS to be flashed. **NOTE: If the jumper JP2 is closed (unlocked), and if failure occurs during a new BIOS flash, you run the risk of rendering your entire system unbootable. The "backup" protection of the Boot Block will be lost.**

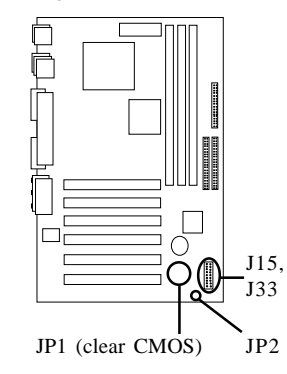

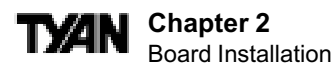

#### **1-E. Wake-On Ring Connector (optional) (J34)**

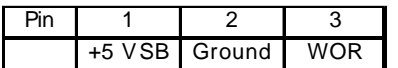

#### **1-F. Wake-On LAN Connector (optional) (J8)**

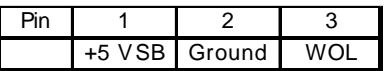

#### **1-G. Chassis Intrusion Alarm Connector (J7)**

The jumper J7 connector is an intrusion alarm connector. When attached to the chassis, this alarm will alert the system administrator when someone opens the system's case.

#### **1-H. Fan Connectors (FAN1,FAN2,FAN3,FAN4)**

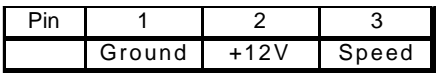

**Fan1** is for the CPU fan. **Fan2**, **Fan3**, and **Fan4** connectors are for the Chassis Fans. You can monitor the status of three of these Fans by using Intel's LANDesk system management software.

#### **1-I. External Speaker Connector (J13)**

The external speaker should be connected to pins 1- 4 of jumper J13.

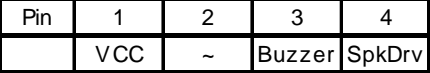

#### **1-J. CD Audio Connector (optional) (J29)**

|  | CD-L Ground Ground CD-R |  |
|--|-------------------------|--|

**1-K. AUX Audio Connector (optional) (J37)**

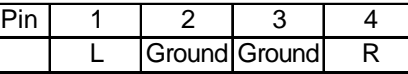

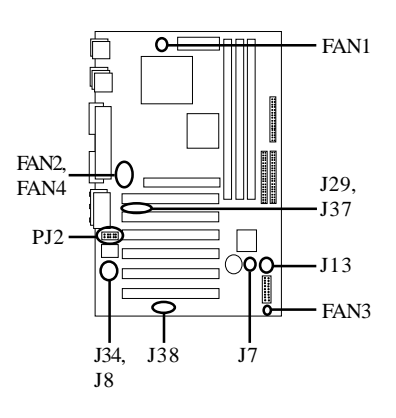

#### **1-L. COM2 port header (PJ2)**

This is the connector header for the COM2 Port (see **p. 30** for availability of cable).

#### **1-M. LAN EEPROM Enable/Disable (optional) (J38)**

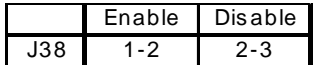

By default, jumper J38 is set to ENABLE (close pins 1-2). Disabled settings are reserved and settings should remain default. The LAN EEPROM contains the configuration data for the LAN controller. Enabling J38 will allow normal operation of the LAN EEPROM.

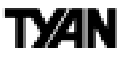

#### **1-N. Front Side USB Header (J18)**

Certain computer chassis allow for two front-end USB port connections. This board provides a front side USB header should you decide to

set up a USB connector at the front side of your computer. **Note: The front side USB header supports a seperate channel from the rear USB ports.\***

#### **1-O. External HDD LED (J12)**

Connecting J12 to an external device (i.e. SCSI card) will result in the LED output of the device to be redirected to the front panel HDD LED.

#### **Soft Power Connector**

The Soft Power Connector is part of jumper block J15 (pins 6-8). The Tomcat i815e uses the chipset for power management, including turning on and off the system. If the Power Button Function option in the BIOS Power

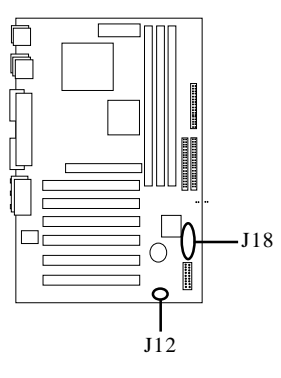

INSTALL

Management Menu is set to On/Off (which is the default), pressing the power button once after the BIOS has booted up will turn the system on and off. If the Power Button Function option is set to Suspend, pressing the power button once will wake the system or send it to Suspend mode. In this case, you cannot turn the system off unless you shut down through the Windows operating system or you hold the power button down for four seconds.

#### **Hardware Reset Switch Connector Installation**

The Reset switch on your case's display panel provides you with the Hardware Reset function, which is the same as power on/off. The system will do a cold start after the Reset button is pushed.

#### **CMOS RTC**

The Real Time Clock (RTC) circuit, which provides the date and time for the system is integrated into the i815e chipset. If the external battery for the RTC is low, it will prevent your system from POSTing, and you will not get a display. Normally the life span of an external battery is 2 years. If yours is running low, you will need to replace it with a new 3V lithium battery (Sony CR2032).

#### **Flash EEPROM**

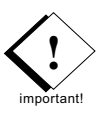

The Tomcat i815e uses flash memory to store BIOS firmware. It can be updated as new versions of the BIOS become available. You can upgrade your BIOS easily using the Flash Writer Utility (see page 50). **NOTE: Please be aware that by flashing your BIOS, you agree that in the event of a BIOS flash failure, you must contact your dealer for a replacement BIOS. There are no exceptions. Tyan does not have a policy of replacing BIOS chips directly with end users. In no event will Tyan be held responsible for damage done to the BIOS by the end user.**

\* Extra cables available at etyan: **http://www.etyan.com**

#### TYAN Chapter 2 Board Installation

### **2. Mounting the Motherboard in the Chassis**

Follow the instructions provided by the case manufacturer for proper installation guidelines. Tyan recommends that you make use of all mounting holes to screw down the motherboard. The adapter cards and the screws holding them down will keep your board flat. The fastening screws should not short / touch any of the traces on the motherboard. Make certain that you do not overtighten the screws, as that will damage the motherboard and possibly break internal traces in the surrounding area. The hole you should use is located at the top-center of the board where the adapter cards are fastened to the case.

### **3. Installing Memory**

Since Tyan boards are manufactured with performance in mind, you should use add-in components that match. Some DIMM modules may seem to be high quality because of name or feel but that does not guarantee real-world usability. Some cheaper or OEM memory may have brand-name components, but they may contain inferior or substandard parts which do not meet the critical tolerances our products require. Because of this, your memory may not work correctly in a Tyan board though it may work well in a competitor's board. This is because many of our competitors do not adhere to the strict tolerances required for high performance. If you buy a Tyan board, you are

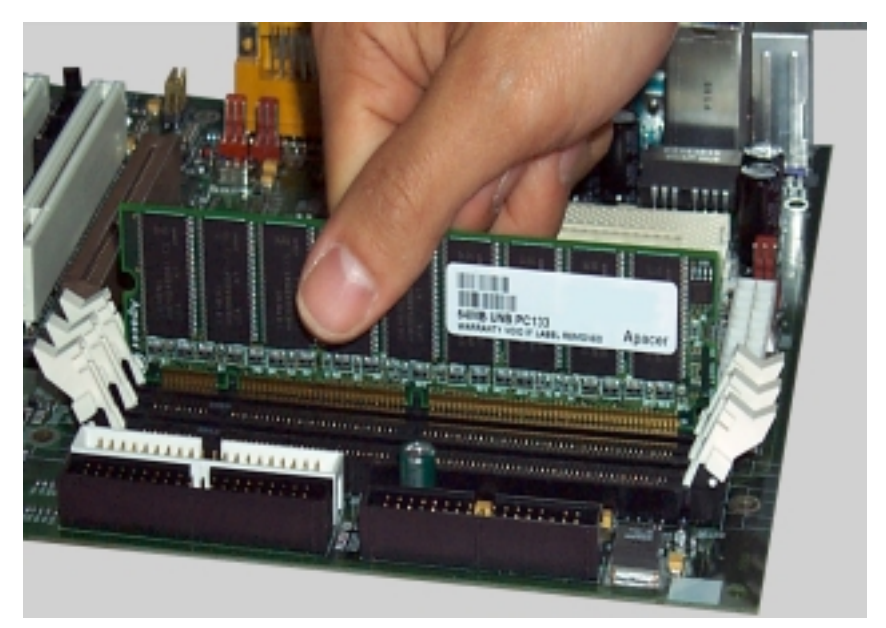

 **Figure 2-3**

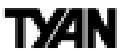

getting the best system available. To make installation easy and trouble free, get high quality parts. For a list of recommended memory vendors, please visit Tyan's website at **www.tyan.com** - go to the "Memory Support" area in the Support Section. The website memory compatibility lists include DIMMs that have proven to be very stable on our boards and perform extremely well.

To install your DIMMs, line your module up so that the pins fit into the slot. There is only one way that your DIMM can fit properly. Make sure that the short row of pins is lined up with the short gap in the DIMM slot. **Figure 2-3** (previous page) shows how to sit the DIMM into its slot. To insert the DIMM, push down vertically on the module with even force, as shown in the photo. Do not shove one end in first; doing so will bend the DIMM pins.

To lock the DIMM into place, push the plastic clips on either end of the slot onto the notches in the ends of the DIMM (see **Figure 2-4** below). In some cases, pushing the memory module into the DIMM slot will move the plastic clips inward, automatically locking the module into place. To remove your DIMM, simply pull the clips back, and pull up on the module.

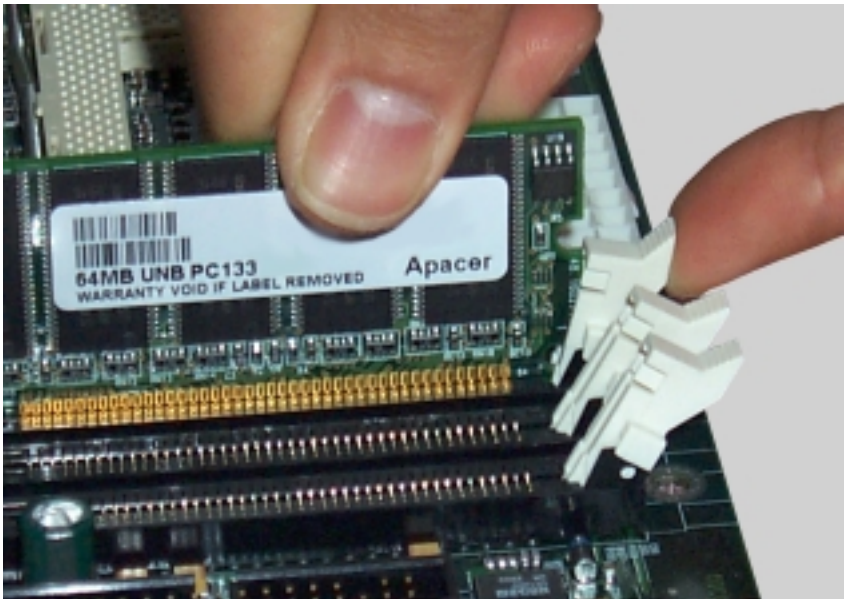

 **Figure 2-4**

Place the DIMMs in an anti-static bag as soon as you remove them to avoid static damage.

INSTALL

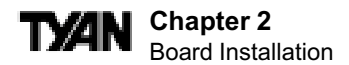

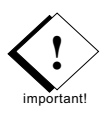

The Tomcat i815e uses a 64-bit data path from memory to CPU and can accommodate up to 512MB of SDRAM. The 168-pin DIMMs (Dual In-line Memory Modules) must be of the 3.3V, **unbuffered** variety. The position of the notch in the SDRAM key position will tell you whether or not a DIMM is unbuffered (see the Figure 2-5 below). All installed memory will be automatically detected, so there is no need to set any jumpers.

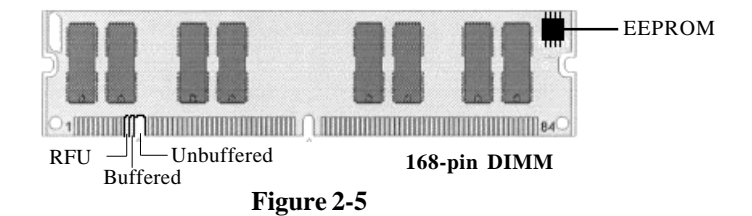

Some details of memory installation:

- The mainboard supports 32MB, 64MB, 128MB, and 256MB unbuffered DIMMs.
- There is a limit of two double-sided PC-133 DIMMS that can be installed.
- No ECC type memory can be used.
- **Warning! DO NOT use registered DIMMs. (Check with your memory dealer** for more information). See www.tyan.com for the latest memory compatibility information.

**The table below shows some of the possible memory configurations. Not all possible configurations are listed.**

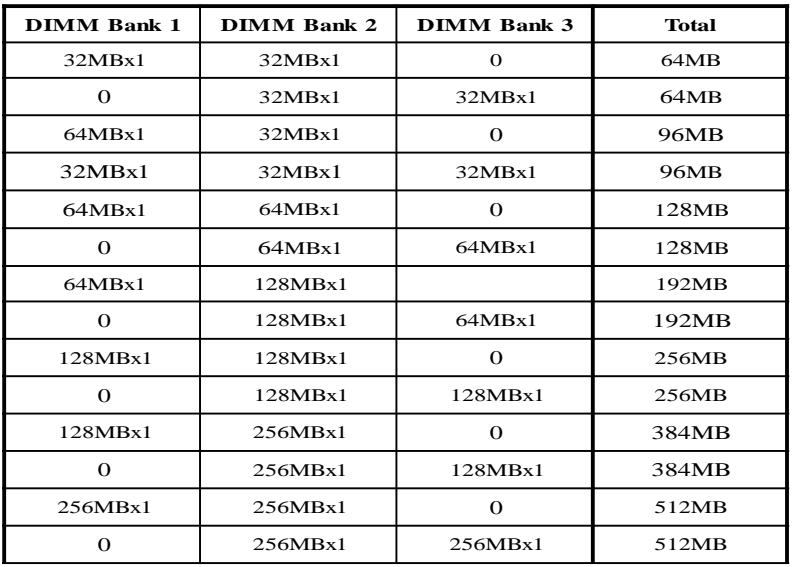

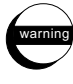

21

### **4. Installing the CPU and Cooling Fan**

Socket 370 type Pentium III / Celeron processors can be used on the Tomcat i815e. Remember:

- The CPU is a sensitive electronic component and it can easily be damaged by static electricity. Do not touch the CPU pins with your fingers.
- Before the CPU is installed, the mainboard must be placed on a flat surface. You should be able to insert the CPU into the socket with minimal, but firm pressure. Do not press down hard on the CPU.

Pin 1 on the CPU is denoted by a small dot on one of the corners and Pin 1 on the ZIF socket is denoted by an angled corner (see **Figure 2-6**). Never force a CPU into a socket. Forcing a CPU to seat will bend the pins on the CPU and possibly damage the motherboard.

Push down lightly on the CPU, and lower the arm on the ZIF socket to secure the

CPU. A squeaking noise is normal as the arm lowers. After the CPU is securely seated, you **must** install an appropriate cooling device (otherwise damage will occur to your CPU). Tyan strongly recomends a heatsink / fan combination. Consult with your case manufacturer for other cooling

Locate the cooling fan connector (e.g. FAN1) on the motherboard. Plug the CPU's cooling fan cable into the cooling fan connector on the board. There will be a plastic clip assembly similar to that of the ATX power connector that will force you to connect the fan cable correctly (see **Figure 2-7** to the right).

#### S2060 Tomcat i815e \* Image not representative of actual Tomcat i815e socket. It is provided as an example only.

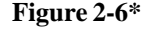

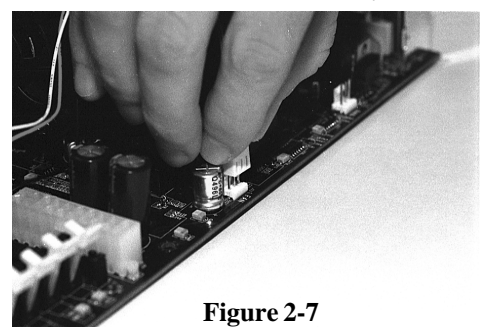

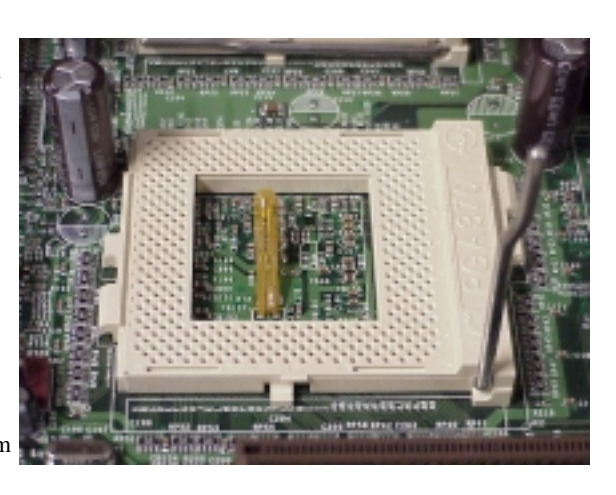

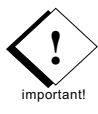

options.

#### **TYAN** Chapter 2 Board Installation

## **5. Connecting IDE and Floppy Drives**

The colored stripe on a ribbon cable should face toward the ATX Power Connector on the motherboard. In **Figure 2-8** (below), you can see how the IDE cables should look when they are connected to your hard drive. Notice how Pin 1 (denoted by a colored stripe) is connected so that it is next to the power connector of the drive. The primary IDE connector is black; the secondary IDE connector is white. In most cases, this is the proper way of connecting your IDE cable to the hard drive. **Figure 2-9** on the next page shows the IDE cable properly connected to the motherboard. Contact your hard disk drive manufacturer or documentation for more information.

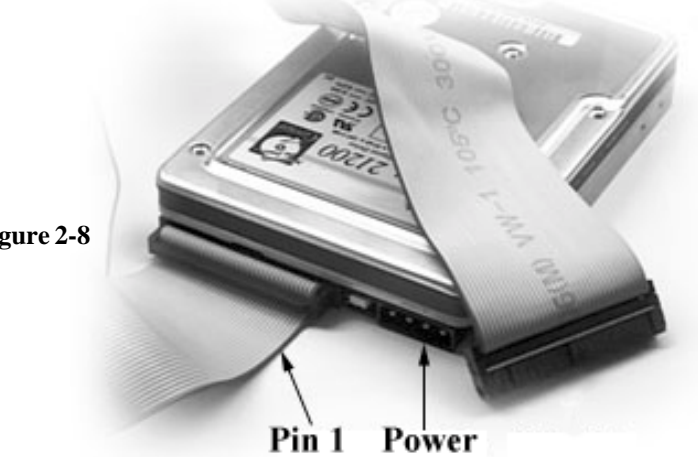

**Figure 2-8**

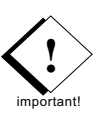

ATA-66/100 IDE hard drives require a special 80 pin IDE cable which has additional grounding wires. The cable is included in the motherboard package, and is required when using ATA-66/100 drives. This cable will also support all legacy IDE drives. **(Note: The BLUE end of the ATA-66 cable must connect to the motherboard.)** Some symptoms of incorrectly installed HDDs are:

- Hard disk drives are not auto-detected: may be a Master / Slave problem or a bad IDE cable. Contact your vendor.
- Hard Disk Drive Fail message at bootup: may be a bad cable or lack of power going to the drive.
- No video or beeps on bootup: usually means the cable is on backwards.
- Hard drive lights are constantly on: usually means bad IDE cable or defective drives / motherboard. Try another HDD.
- Hard drives do not power up: check power cables and cabling. May also be a bad power supply or IDE drive.

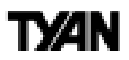

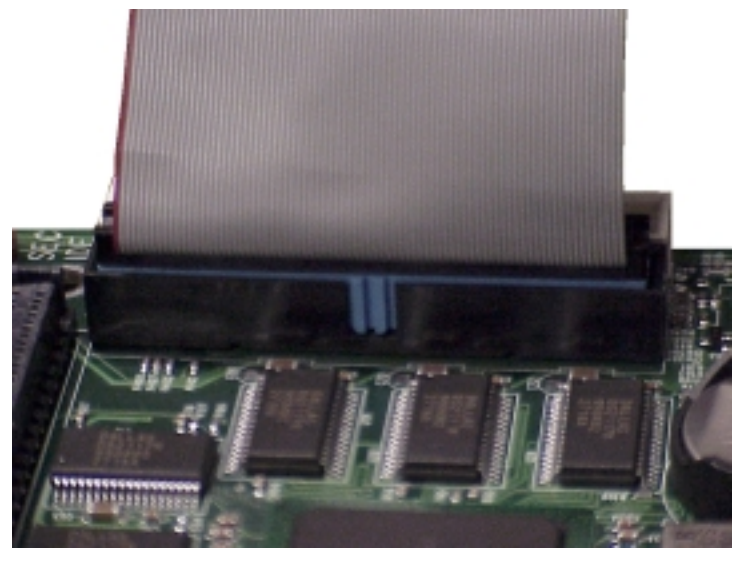

**Figure 2-9 \*Note:** The images above is used to illustrate a concept and may not represent

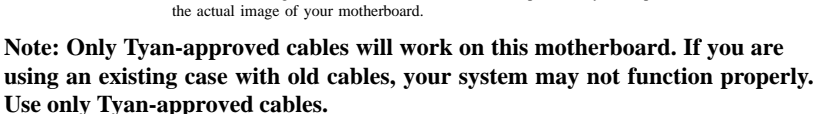

#### **Connecting Floppy Drives**

warning

Pin 1 on the floppy cable is usually denoted by a red or colored stripe down one side of the cable (see **Figure 2-10** below). Most of the current floppy drives on the market require that the colored stripe be positioned so that it is right next to the power connector. In most cases, there will be a key pin on the cable which will force you to connect the cable properly.

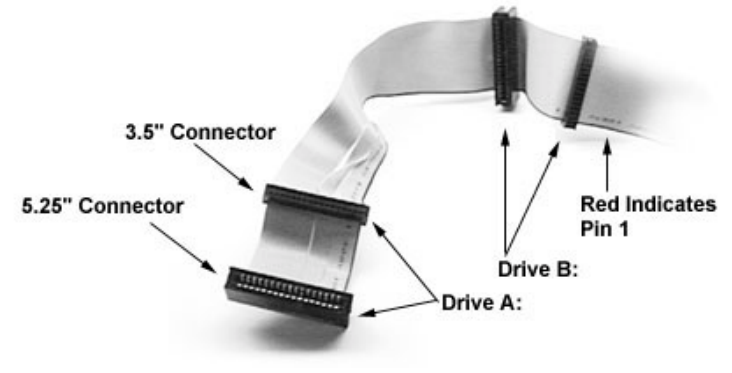

23

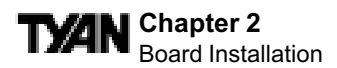

Drive A: is always attached to the end of the cable with the twist in it. Drive B: is always connected to the middle of the cable. Refer to your installation instructions or call your dealer if you are unsure about attaching floppy drives. Refer to **Figure 2-10** for a detailed anatomy of the floppy cable.

Remember, you can only have 2 floppy drives connected at any given time. Some symptoms of incorrectly installed floppy drives are:

- Floppy drives are not detected: usually caused by faulty cables, backward cables, or a bad floppy or motherboard. Try another single floppy drive to verify the problem or try another cable. Also, check to see if the onboard floppy is enabled in the BIOS.
- Floppy Drive Fail message at bootup: the cable, floppy, or motherboard may be faulty. Try another cable or floppy drive to verify.
- Light on the floppy is on constantly: normally signifies that the cable is on backwards. Reverse the cable at the motherboard end and try again.

### **6. Installing Add-on Cards**

There are a few rules you need to follow when plugging in a card. In order to assure proper operation and a quick installation, adhere to these guidelines:

- Installing an AGP card will automatically disable the onboard VGA.
- If you are going to install a soundcard, the onboard sound must be manually disabled through the BIOS first.
- AGP slot

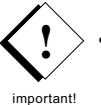

warning

- NEVER force a card into a slot. If it doesn't fit, look at the socket on the computer to make sure there are no wires or other obstructions to the slot.
	- When plugging the card in, especially when installing long cards, try to push the entire card in at one time. Don't force one end of the card into the socket first and then the other. This will

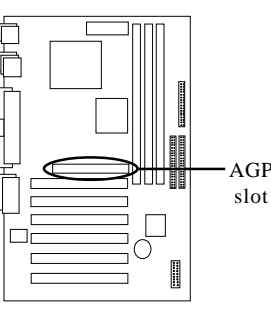

create a rocking motion between the card and the slot and it will damage the pins within the socket.

- Make sure that the cards are seated securely into the slots.
- Before turning on the system, make sure no cards are touching each other.
- **NOTE: This mother board operates on a 3.3V standby for PCI v2.2. Because of this, you need to UNPLUG the AC power cord before installing your card. Otherwise, the motherboard may automatically power up when the card is inserted into the slot.**

If you follow these basic guidelines, there shouldn't be any problems with installation. However, if you do encounter any problems, have a qualified professional install your cards for you or contact your card manufacturer.

Remember, always read the manuals and installation notes that come with the adapter cards. They contain important information which will help you install the components right, the first time.

### **7. Connecting PS/2, USB, Ethernet\*, Serial and Parallel Devices**

This board includes ports for USB, Ethernet\*, PS/2 mouse, and PS/2 keyboard devices. Note that, for this board, the mouse port is the upper PS/2 port, and the keyboard port is the lower PS/2 port.

The PS/2 connectors are probably quite familiar to you, while the Universal Serial Bus (USB) connectors, may not be. The USB port can function as a serial, parallel, mouse, keyboard, or joystick port. It is fast enough to support video transfers, and is capable of supporting up to 127 daisy-chained peripheral devices. **Figure 2-11** (below) shows the ATX double row connectors on this board. The Ethernet\*, Serial, and Parallel ports, as well as the other ports, are labeled.

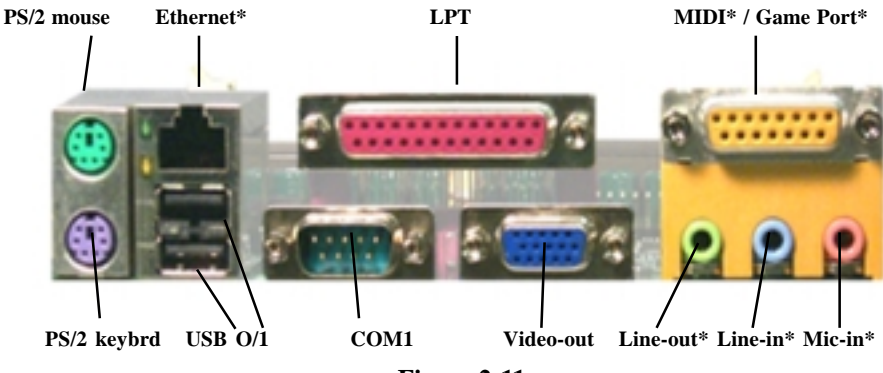

 **Figure 2-11**

#### **Connecting Serial and Printer Ports**

**Warning:** When plugging in your keyboard and mouse, or when plugging anything into a serial or parallel port, make sure that the power is off. Connecting these devices and ports while the power is on is called "hot plugging," and may damage your system.

\* Indicates an optional feature available on some models of Tomcat i815e.

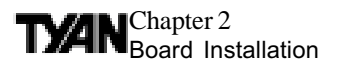

### **8. Connecting the Power Supply**

The Tomcat i815e requires an ATX power supply. Tyan recommends using one that conforms to industry standard revision 2.01. The photos below show the ATX power connector before (**Figure 2-12**) and after (**Figure 2-13**) it has been plugged in. The plastic clip on the power connector should lock over the plastic tab on the onboard connector. You shouldn't be able to plug the power connector in any other way but just to be safe, make sure it looks like **Figure 2-13** below.

Make certain that you do not miss connecting any pins because if you do, you will void your warranty and cause damage to yourself or your motherboard when you turn the system on. After connecting the power, make sure the connector is seated firmly into its socket so it will not become loose or fall off when the computer is jostled or moved. **NOTE: When installing your power supply, make sure the power supply switch is turned 'OFF'. You may turn the switch back 'ON' once you've finished building your system.**

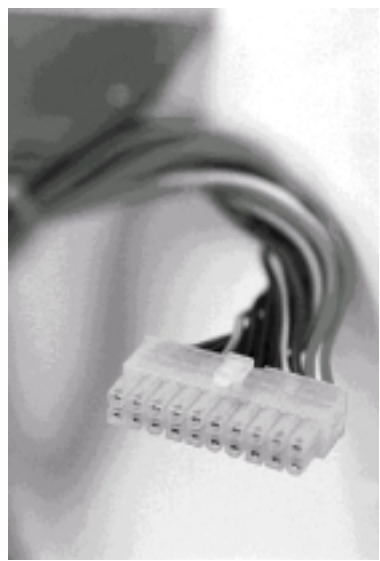

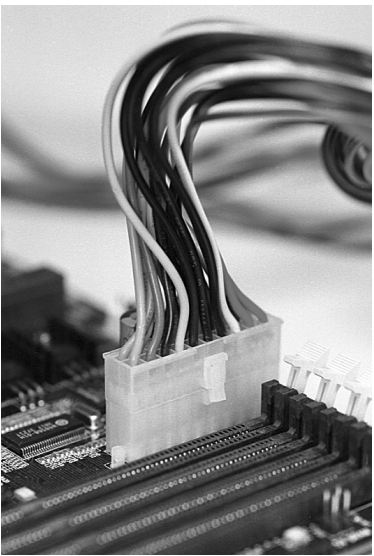

**Figure 2-12 Figure 2-13**

### **Ethernet Setup and Use\***

Cetain models of the Tomcat i815e motherboards have the optional Intel 82562ET 10/ 100 Ethernet controller onboard. For more information, data sheets, white papers, or demos, visit the Intel Network Products web site at: **http://www.intel.com/network**

\* Indicates an optional feature available on some models of Tomcat i815e.

#### **Configuration and Drivers**

The Ethernet driver **cannot** be installed directly from the TYAN Driver CD. Before installing the Intel 82562 Ethernet drivers, the complete LAN 82562 directory and all it's contents must first be copied from the TYAN Driver CD onto your hard drive. The 82562 driver can then be installed from your hard drive.

#### **Connecting the Network Cable**

Connect a single network cable to the Ethernet adapter (see **Figure 2-14**). The cable will only fit one way. For 100BASE-TX, your network cable must be category 5, twisted-pair wiring. If you plan on running the adapter at 100 Mbps, it must be connected to a 100BASE-TX hub (not a 100BASE-T4 hub). For 10BASE-T, use category 3, 4, or 5 twisted-pair wiring.

#### **100BASE-T Wiring: Twisted Pair Ethernet (TPE)**

Use category 5 cable and an RJ-45 connector for this adapter. Do not use category 3 wiring at 100 Mbps. At 100 Mbps, connect to a TX hub, not a T4 hub. **NOTE: To configure the adapter for your operating system, please refer to your operating system's documentation.**

#### **Troubleshooting**

If the adapter can't connect to the network:

- Make sure the cable is installed properly. The network cable must be securely attached at both RJ-45 connections (adapter and hub). If the cable is attached but the problem persists, try a different cable. The maximum allowable distance from adapter to hub is 100 meters. If you're directly connecting two computers (no hub), use a crossover cable. Most hubs require a straight-through cable, while most switches require a crossover cable (see your hub or switch documentation to verify).
- Check the LED lights on the adapter. The onboard cable connector has two diagnostic LEDs. These lights help indicate if there's a problem with the connector, cable, or hub. The table below describes the LEDs, and the drawing on the previous page shows their location (see **Figure 2-14**).
- Make sure you're using the correct drivers. Make sure you're using the drivers that come with this adapter.
	- Make sure the hub port and the adapter have the same duplex setting. If you configured the adapter for full duplex, make sure the hub port is also configured for full duplex. Setting the wrong duplex mode can degrade performance, cause data loss, or result in lost connections.

27

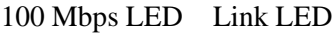

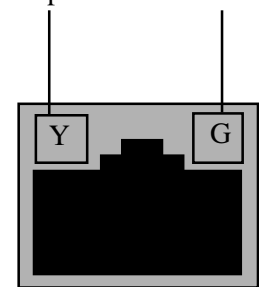

#### **Figure 2-14**

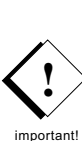

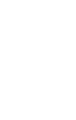

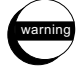

S2060 Tomcat i815e

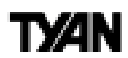

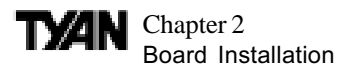

#### **Testing the adapter**

Test the adapter by running Intel diagnostics. For Windows 95/98/2000 and Windows NT run Intel PROSet by double-clicking the Intel PROSet Icon in the Control Panel. Click Help from the main PROSet window to get complete diagnostics information and instructions.

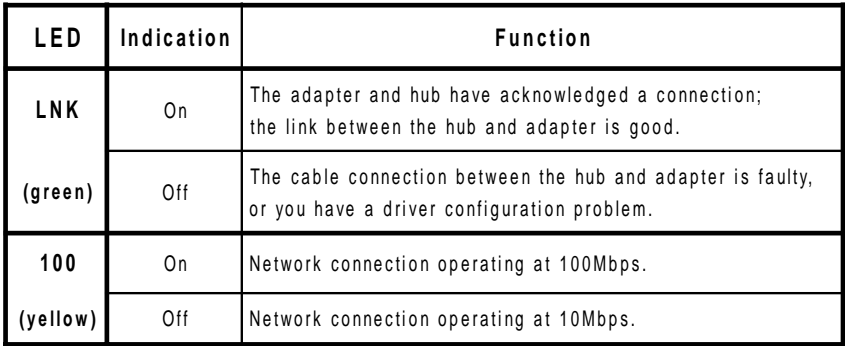

### **Ethernet Technical Information**

#### **Fast Ethernet Wiring**

100BASE-TX Specification: The 100BASE-TX specification supports 100Mbps transmission over two pairs of category 5 twisted-pair Ethernet (TPE) wiring. One pair is for transmit operations and the other for receive operations. Segment lengths are limited to 100 meters with 100BASE-TX for signal timing reasons. This complies with the EIA-568 wiring standard.

#### **Fast Ethernet Hub and Switches**

The two basic types of hubs are shared hubs and switching hubs. Intel PRO/100+ adapters can be used with either type of hub for 10Mbps. At 100Mbps, a TX hub or switch is required.

#### **Shared hubs**

In a shared network environment, computers are connected to hubs called repeaters. All ports of the repeater hub share a fixed amount of bandwidth, or data capacity. On a 100Mbps shared hub, all nodes on the hub must share the 100Mbps of bandwidth. As stations are added to the hub, the effective band-width available to any individual station gets smaller. Shared hubs do not support full duplex. Think of a shared repeater hub as a single-lane highway that everyone shares. As the number of vehicles on the highway increases, the traffic becomes congested and transit time increases for individual cars.

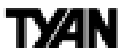

On a shared hub all nodes must operate at the same speed, either 10Mbps or 100Mbps. Fast Ethernet repeaters provide 100Mbps of available bandwidth, ten times more than what's available with a 10BASE-T repeater.

Repeaters use a well-established, uncomplicated design, making them highly cost effective for connecting PCs within a workgroup. These are the most common type of Ethernet hubs in the installed base.

#### **Switching hubs**

In a switched network environment, each port gets a fixed, dedicated amount of bandwidth. In the highway scenario, each car has its own lane on a multi-lane highway and there is no sharing. In a switched environment, data is sent only to the port that leads to the proper destination station. Network bandwidth is not shared among all stations, and each new station added to the hub gets access to the full bandwidth of the network.

If a new user is added to a 100Mbps switching hub, the new station receives its own dedicated 100Mbps link and doesn't impact the 100Mbps bandwidth of another station. Switching hubs can effectively increase the overall bandwidth available on the network, significantly improving performance. Switching hubs can also support full duplex.

For more information on Fast Ethernet, visit the Intel Network Products website: **http://www.intel.com/network**

#### **You are done!**

Other than checking the jumper settings and cable connections, and putting the case back on, you are done. Installing a new motherboard may sound difficult, but by following these directions, you should have a fairly uneventful time installing our products. If you do encounter problems, your dealer will be able to help you, or you can consult one of our many technical support resources (see page 8).

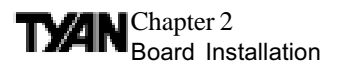

### **Frequently Asked Questions**

**Q:** My system sometimes becomes unstable. How should I check the system? **A:** The first thing to do is to check and see if you have any device conflicts in IRQ, or DMA. If you are using Windows 98/2000, the Control Panel is a good place to start. Please consult your operating system manual for details. Second of all, slowing down the memory timing in the BIOS's chipset setup section will help the situation, as well. Many memory modules are not suitable for high performance systems and are probably the main source of your problem.

**Q:** How do I find out what memory will work with my motherboard? **A:** Memory compatibility information can be found on Tyan's web site at: **http://www.tyan.com**

**Q:** Where can I get USB and flat serial cables for my motherboard? **A:** You can purchase USB and serial cables from **www.etyan.com**. USB cables are also available at **www.wiretekusa.com** (Tyan USB Cable Part #S1606-001-01)

**Q:** What is the USB pin out information for Tyan motherboards? **A:** Please refer to URL link here: **http://www.tyan.com/techref/html/io\_usb.html**

**Q:** My motherboard is dead, how do I return it?

**A:** Contact the place of purchase or your distributor for assistance to return the motherboard for service. **RMA issues will not be handled via email by Tyan Tech Support.** Please refer to URL link here for more details: **http://www.tyan.com/support/html/rma\_faq.html**

**Q:** How do I upgrade my BIOS?

**A:** BIOS update files and instructions on how to install them are available from the Tyan web site at: **http://www.tyan.com**

**Q:** Is my motherboard Y2K compliant? **A:** Please refer to URL link here: **http://www.tyan.com/support/html/year2000.html**

**Q:** Why do I get a "CMOS checksum invalid" error message during POST? **A:** If you get the above error message or "Invalid configuration, run Setup" message, the it is an indication that the CMOS battery may need to be changed, or simply reset the CMOS and see if that solves the problem. If all else fails, contact your dealer for assistance.

## **TXAN**

**This page left blank intentionally.**

#### Chapter 3 BIOS Configuration

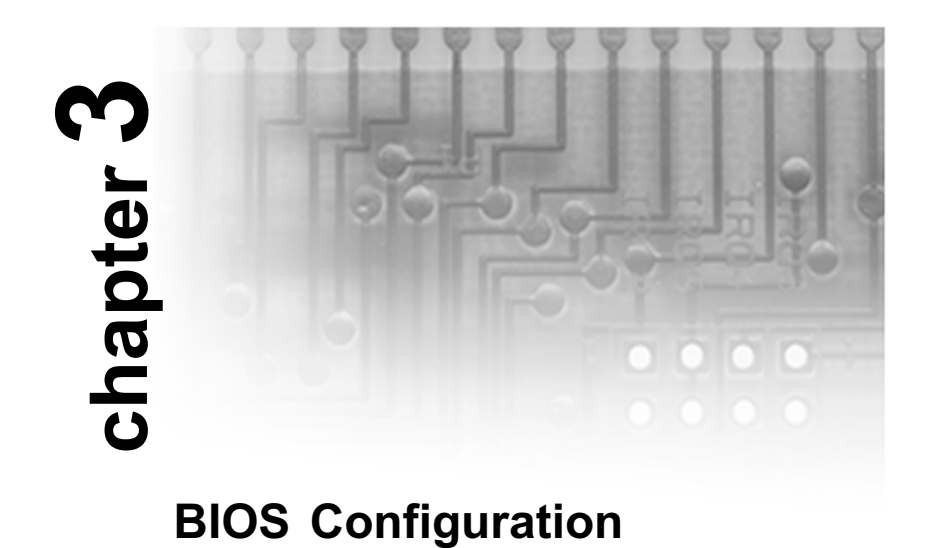

### **Introduction to Setup**

The BIOS is the basic input output system is required by the computer to perform functions such as CPU and hard drive support. This chapter decribes different settings for AMIBIOS that can be use to configure your system.

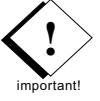

**The BIOS section of the manual is subject to change without notice and is provided here for reference purposes only. The settings and configurations of the BIOS are current at the time of print, and therefore they may not be exactly the same as that displayed on your screen.**

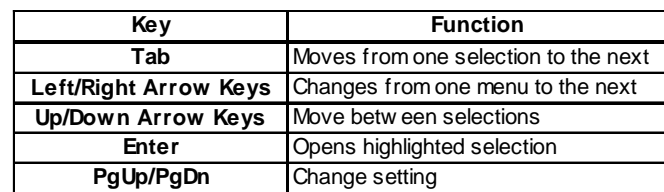

You can select a Setup option by using the following keyboard keys:

The pages which follow contain explanations of the settings for the AMIBIOS Setup menus. Drawings have been included for ease of reference. Overall, the AMIBIOS Setup program is easy to use, and fairly intuitive. Note that the graphics in the manual are simpler than those that appear on your screen.

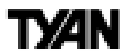

BIOS

#### **Main Setup**

Select the AMIBIOS Setup options by choosing Main Setup from the AMIBIOS Setup main menu. The other sub screens (e.g. Main, Advanced, Chipset, PCIPnP, Power, Boot, Security, and Exit) are accessible by using the  $\leftarrow \rightarrow$  keys.

#### **System Date/Time**

You can type the date and time in directly, or select the portion of the date or time that you want to modify and adjust it using the  $\uparrow \downarrow$  cursor keys. The clock runs on a 24hour cycle (i.e. 1:00 PM is 13:00).

#### **General Help**

At any time, you can press **F1** to bring up a General Help screen in case you want to learn the shortcut commands. There are two settings you should be aware of.

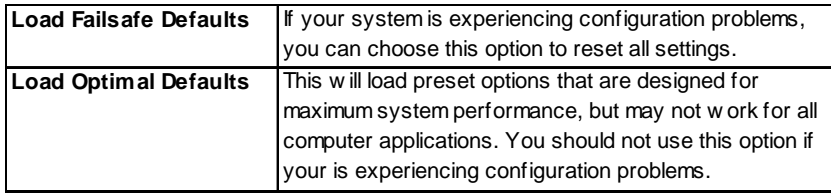

#### **Advanced Menu**

In the Advanced setup (shown below) you can setup your system devices, boot options, and more. Each option has a configuration sub screen (denoted by the  $\blacktriangleright$ symbol).

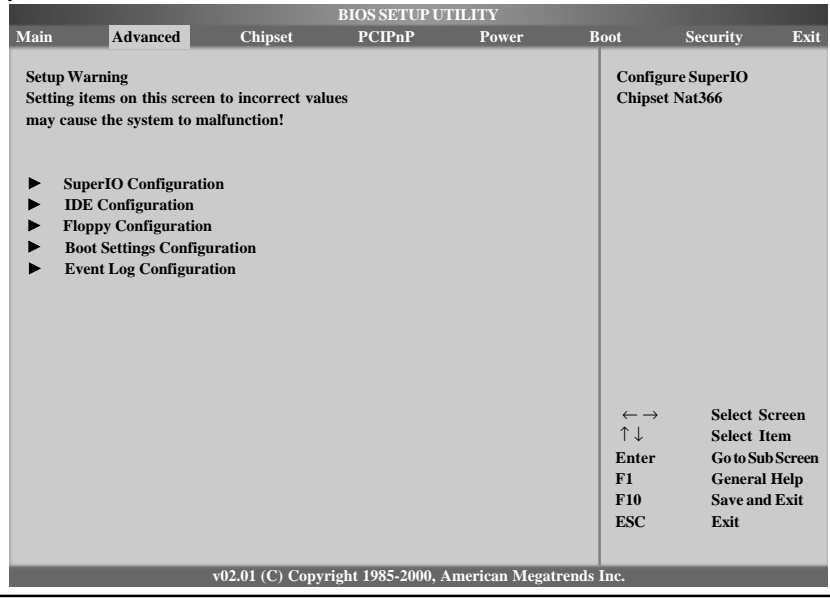

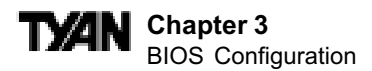

#### **Configure Nat366 Serial Port(s) and Parallel Port (Super I / O)**

In this sub screen you can configure the different hardware ports available, and change the status of the floppy controller.

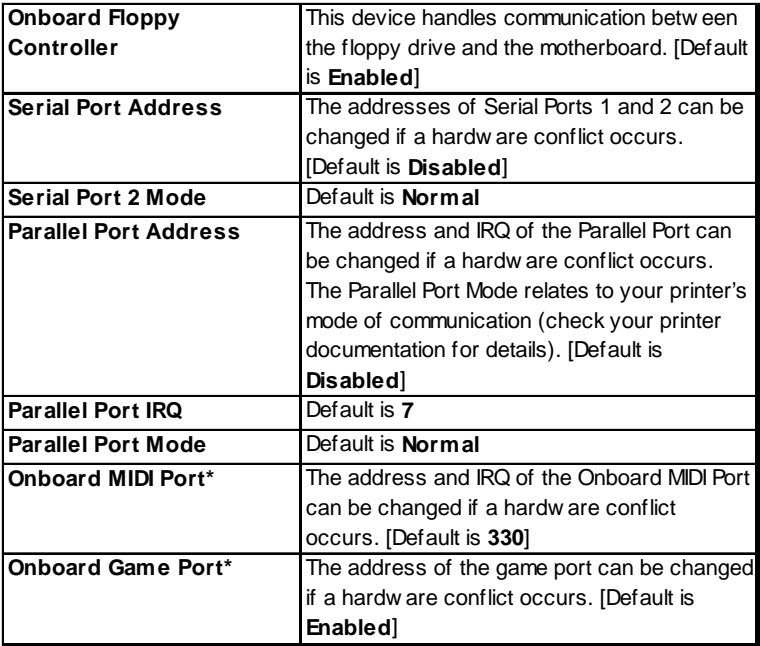

#### **IDE Configuration**

On bootup, the BIOS will auto-detect the existence of IDE devices such as hard drives and CD-ROMs. You also can check the status of those IDE devices and change other IDE-related options. There are also configuration sub screens for each IDE device (denoted by the  $\triangleright$  symbol).

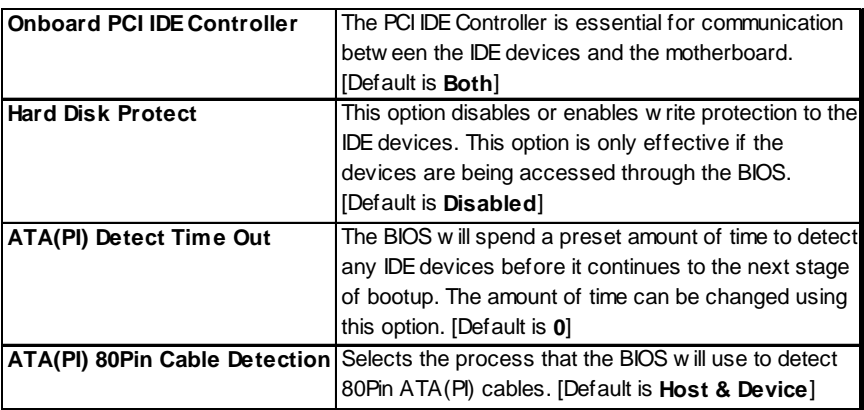

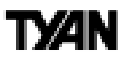

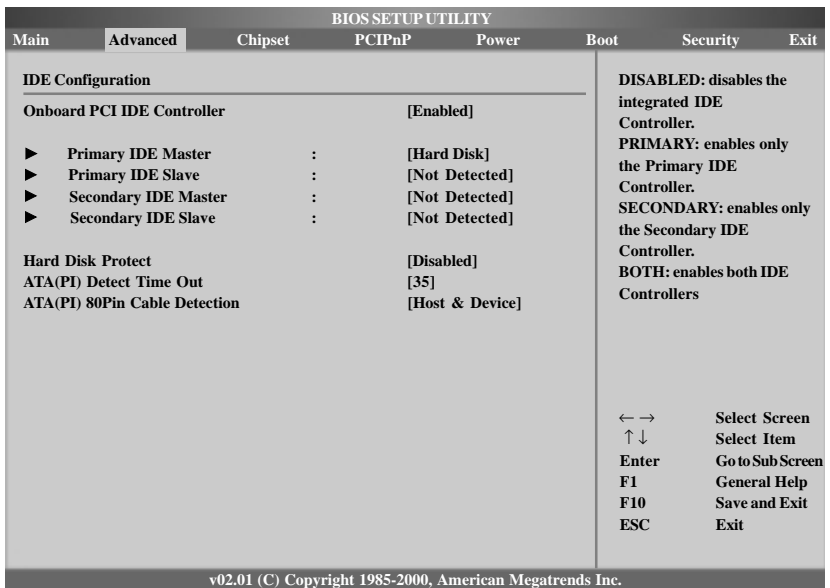

When you enter one of the **IDE configuration** sub screens (by highlighting one of the options preceded by a  $\blacktriangleright$  symbol, and pressing <ENTER>, example shown below), you will be presented with a status on the IDE device, and a set of configuration options for the IDE device (shown on the next page).

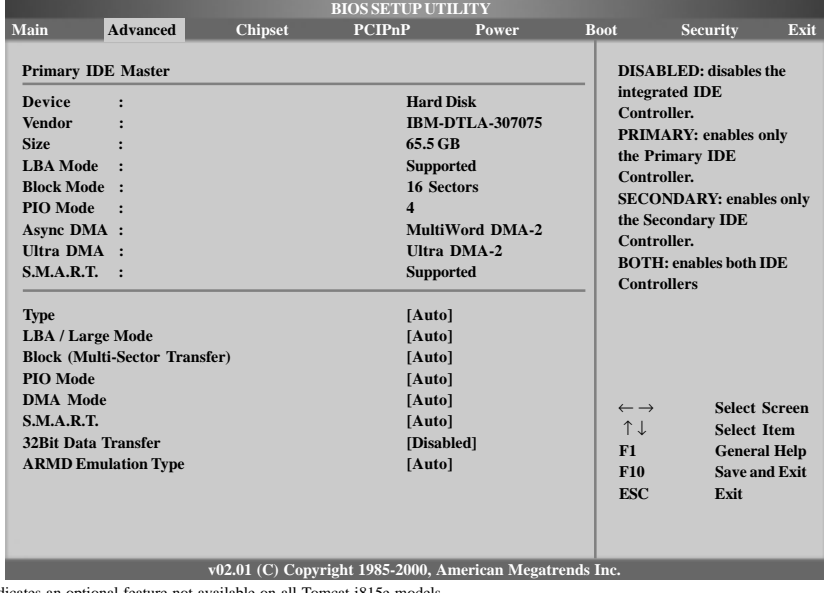

S2060 Tomcat i815e \* Indicates an optional feature not available on all Tomcat i815e models.

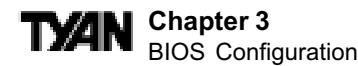

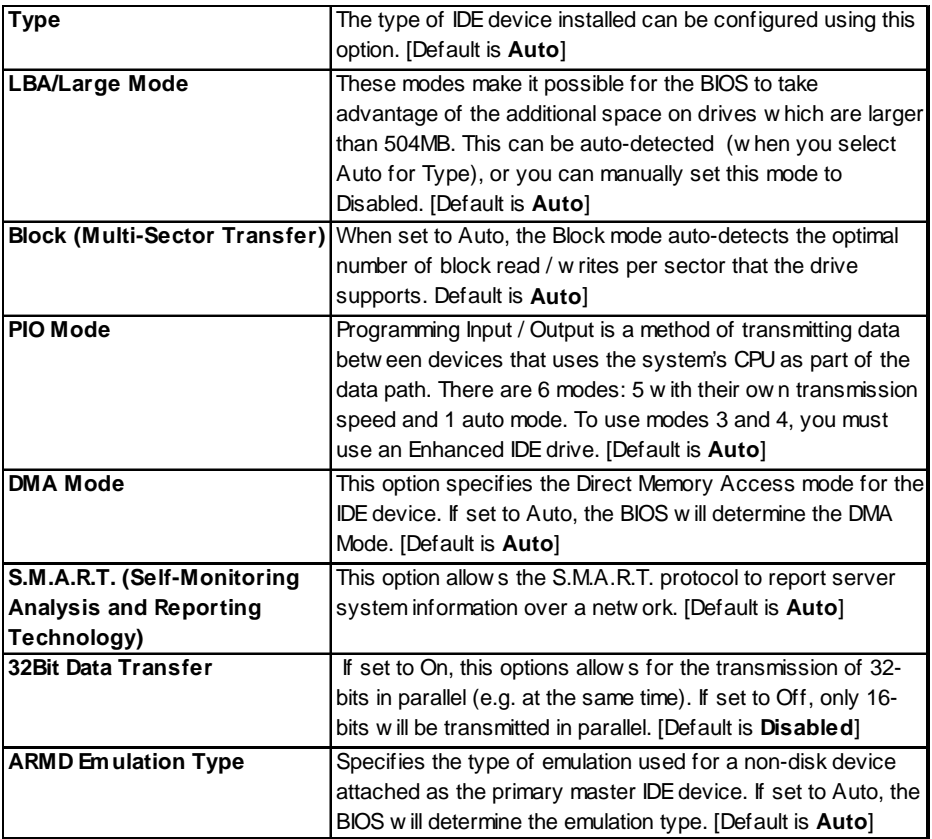

### **Floppy Configuration**

In this configuration sub screen you can change options for your floppy drive(s).

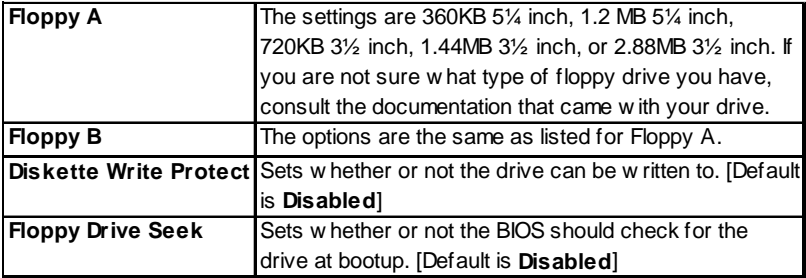

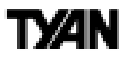

### **Boot Settings Configuration**

The Boot Settings Configuration sub screen several options are available to change how the system boots up.

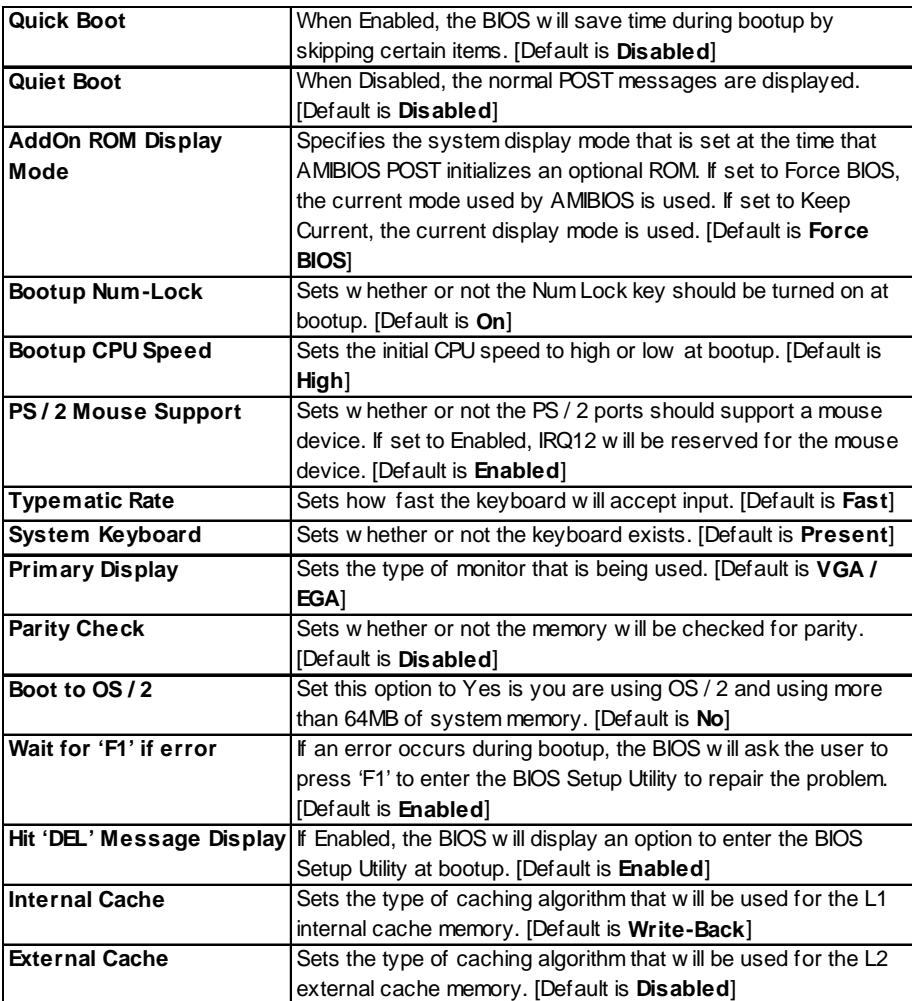

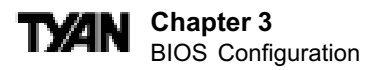

### **Event Log Configuration**

The Event Log Configuration sub screen (shown below), the log of errors during bootup can be viewed to help you troubleshoot any configuration problems you might experience. The status of the Event Log is shown on the top half of the screen.

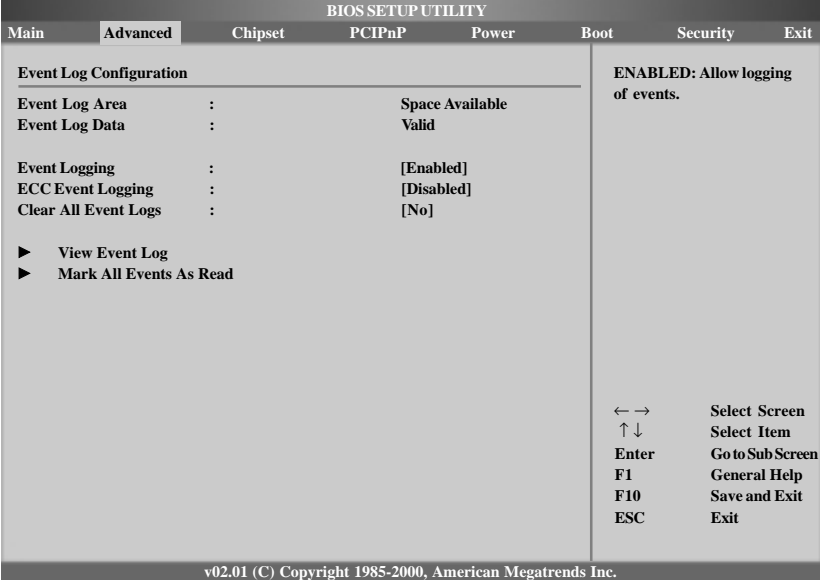

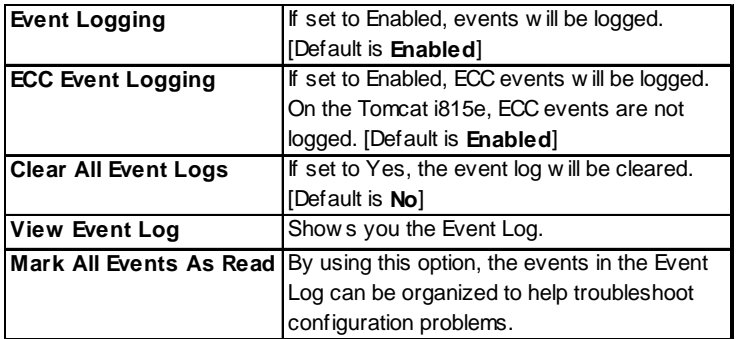

### **Chipset Menu**

The Chipset Setup is for advanced configuration of the motherboard attributes. There are also two sub screens available (denoted by the  $\blacktriangleright$  symbol).

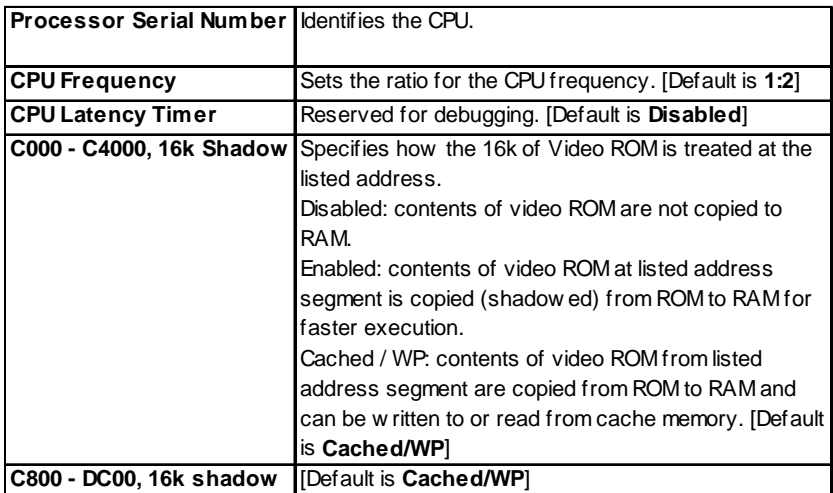

#### **GMCH Configuration**

The graphics chipset can be configured in the GMCH sub screen.

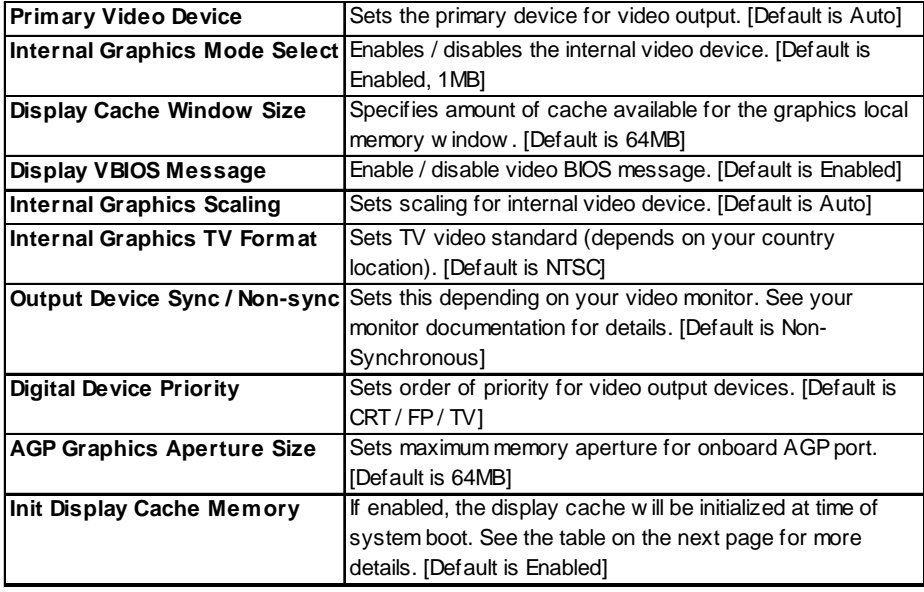

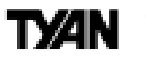

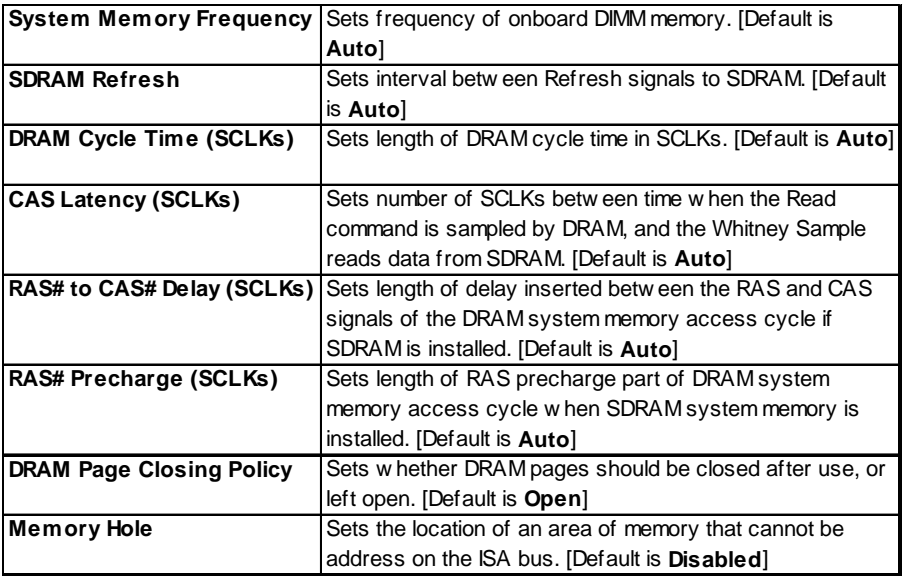

If the **Init Display Cache Memory** is enabled, the following options will appear.

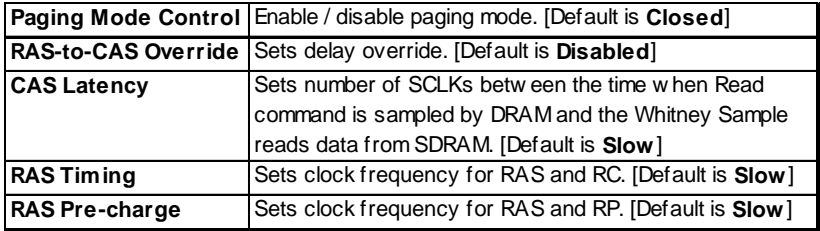

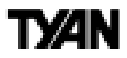

#### **ICH Configuration**

The interface chipset can be configured in the ICH sub screen.

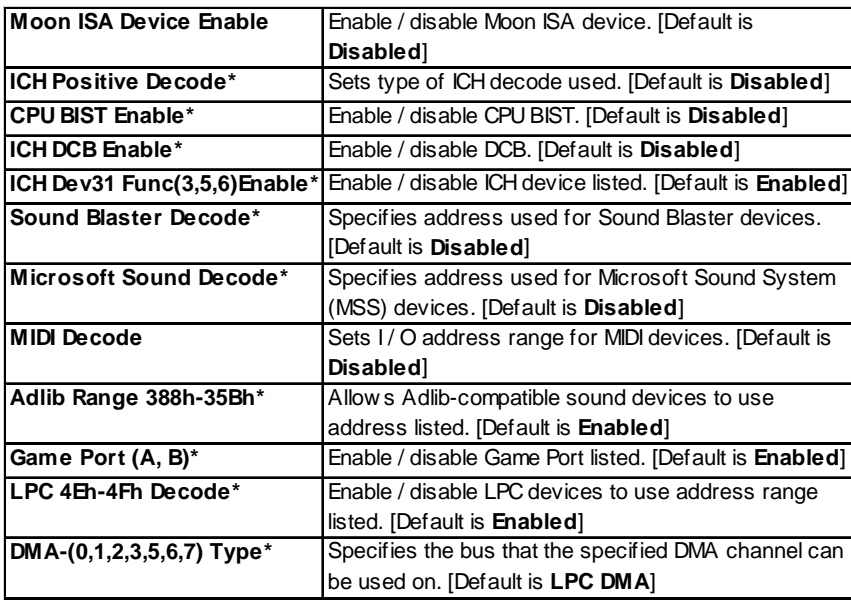

### **PCI / PnP Menu**

In this sub screen you can configure the onboard PCI Plug-n-Play devices available.

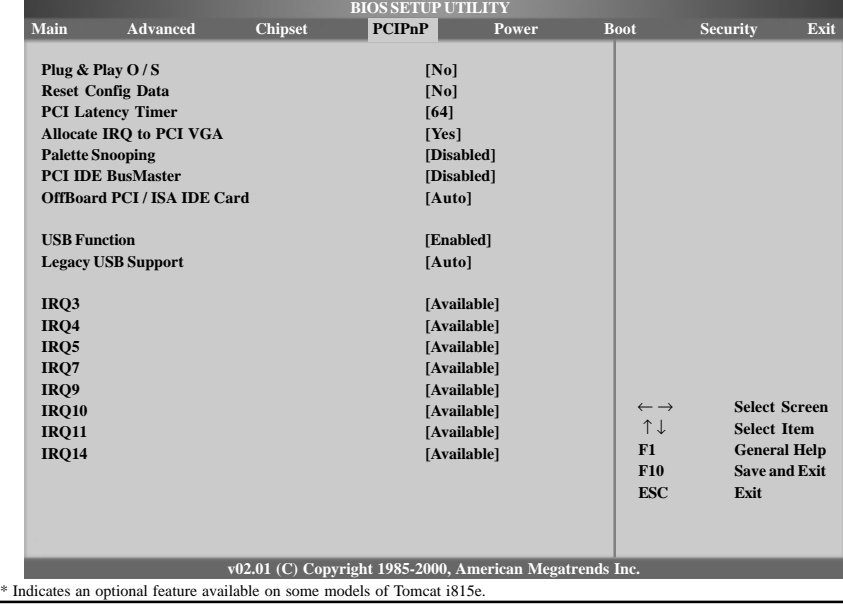

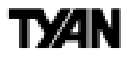

Chapter 3 BIOS Configuration

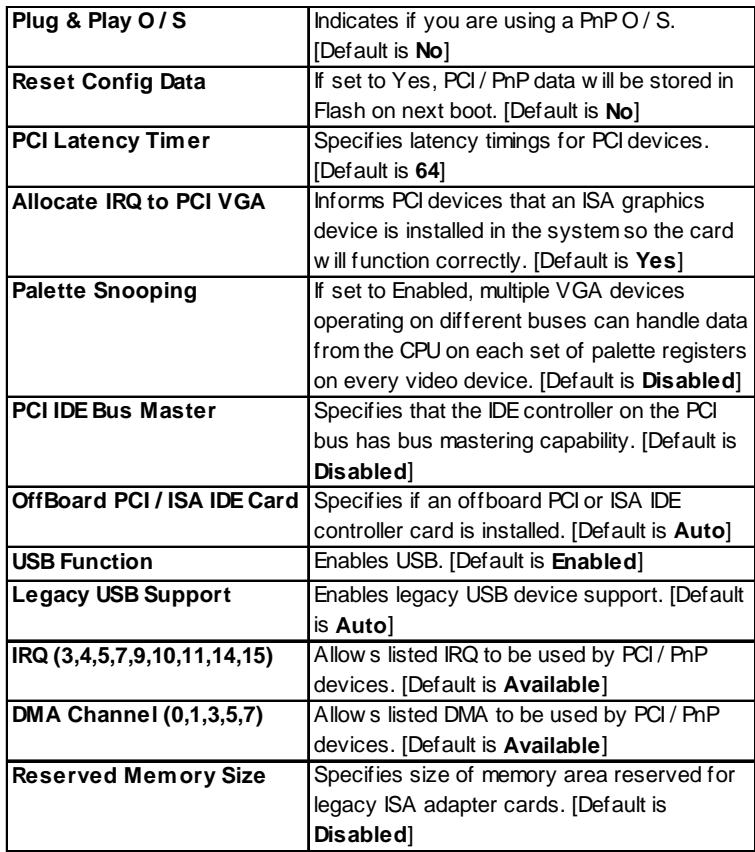

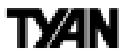

#### **Power Menu**

In this sub screen you can configure how the BIOS handles power management. Note that the screen shown below is has Power Management / APM **enabled**, which will allow for more options to appear.

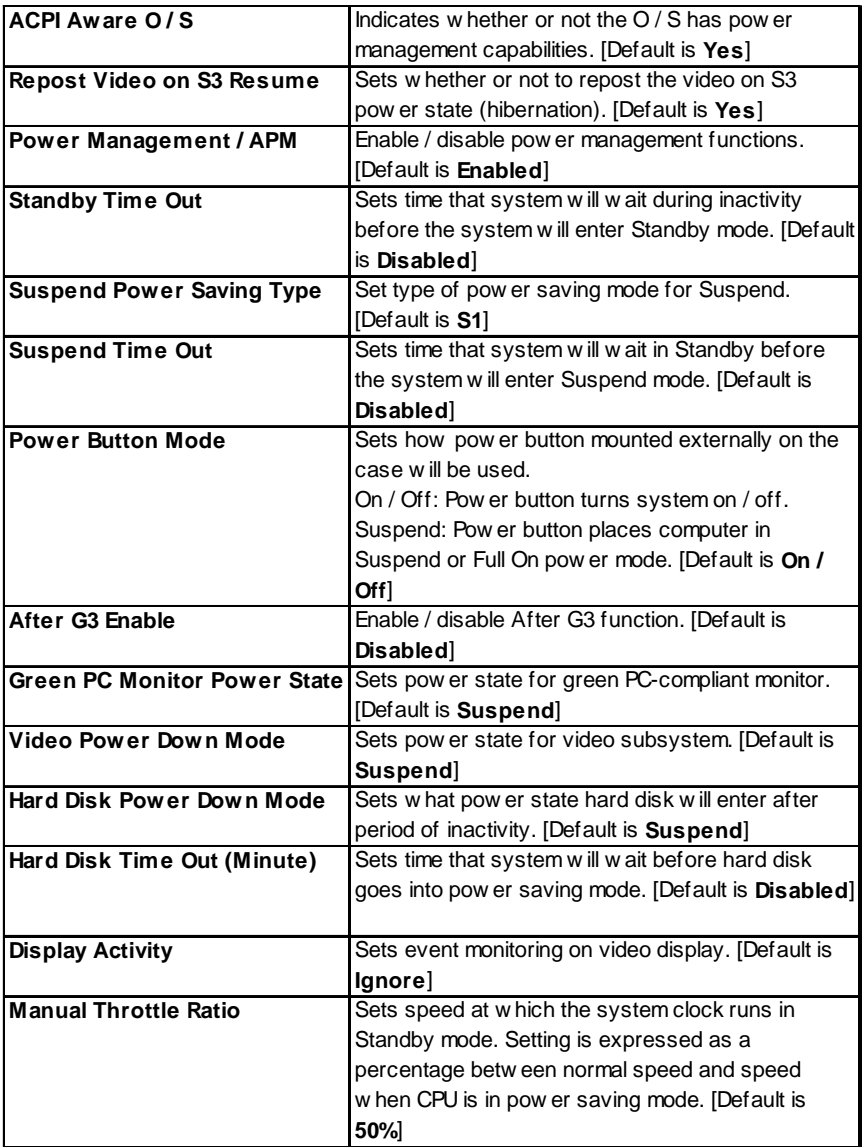

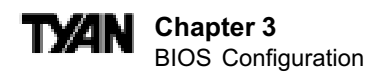

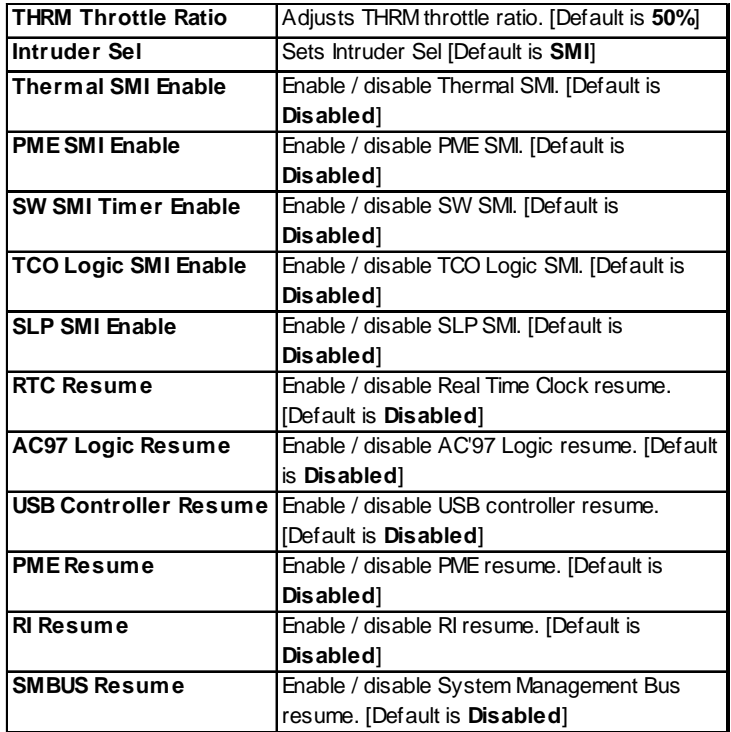

#### **Boot Menu**

In this sub screen you can configure options set for each device during boot. The options available will depend on what devices you have installed in your computer.

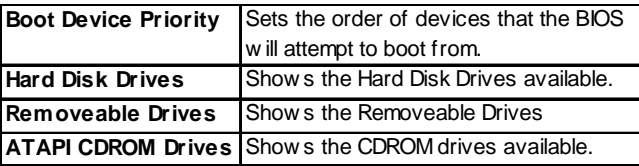

#### **Security Menu**

In this sub screen you can configure security options such as passwords and boot sector virus protection.

The status of the Supervisor and User Passwords are shown at the top, and options can be set through the rest of the configuration sub screen.

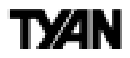

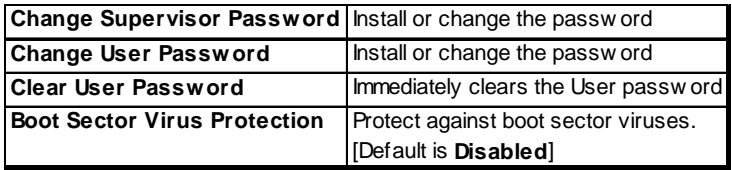

If you decide to change the Supervisor or User Password, the following box will appear.

**Enter New Password:**

To set the password, enter a unique set of 6 letters and / or numbers.

#### **Exit Menu**

Before you exit the BIOS Setup a set of options will be presented to you.

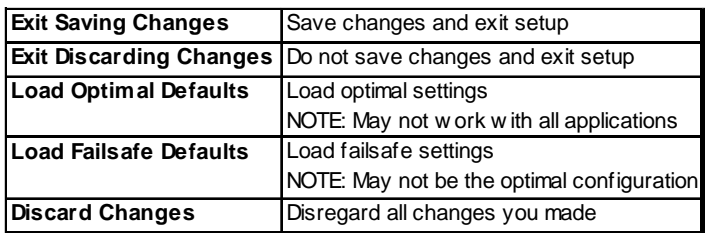

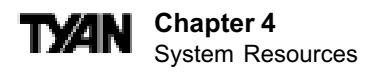

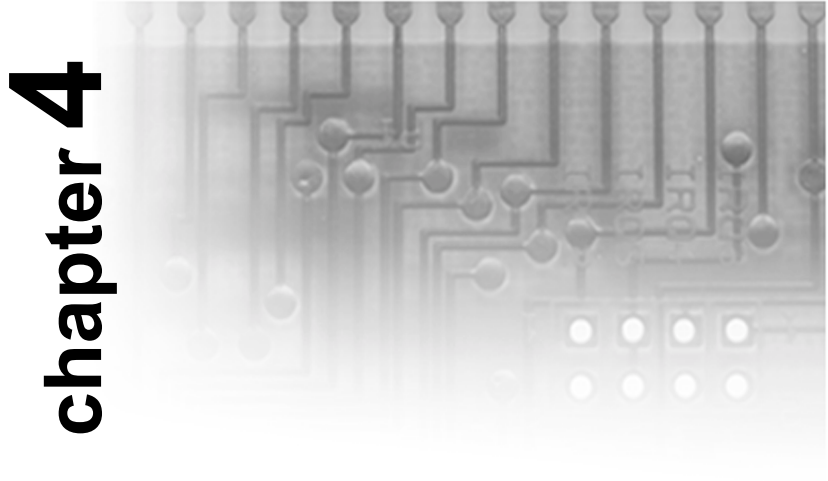

## System Resources

#### **Beep Codes**

Fatal errors, which halt the boot process, are communicated through a series of audible beeps. If AMIBIOS POST can initialize the system video display, it displays the error message. Displayed error messages, in most cases, allow the system to continue to boot. Displayed error messages are described on pages 48-49. See the top of the next page for the beep code chart.

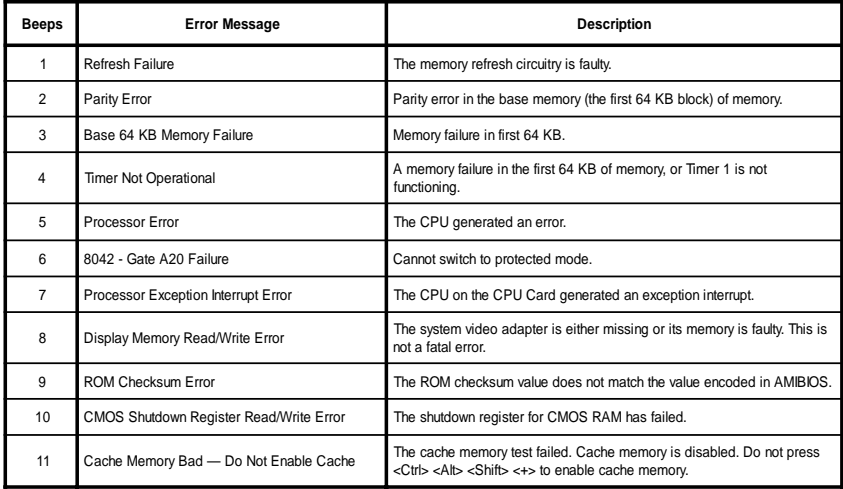

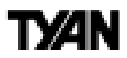

### **Troubleshooting System Problems**

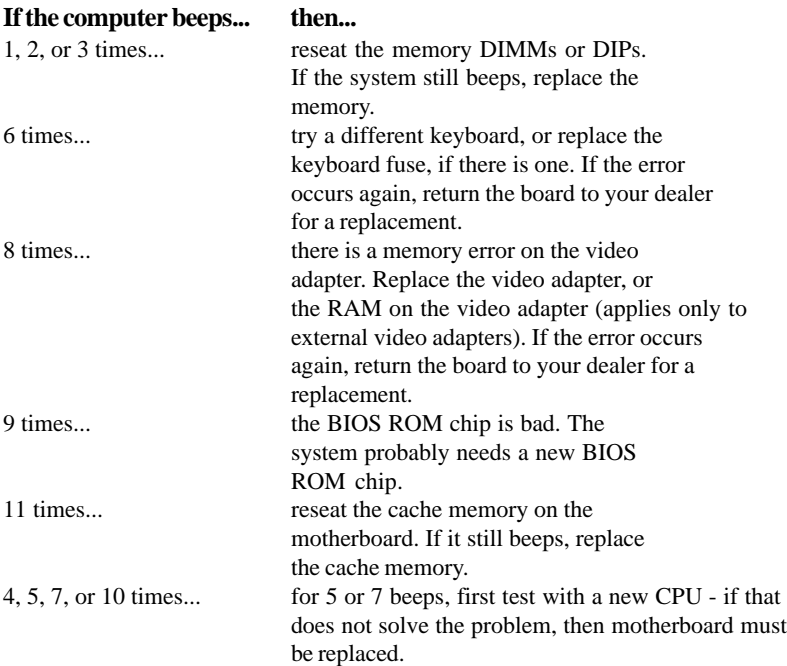

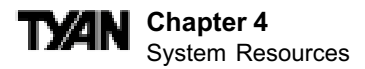

#### **Displayed Error Messages**

If an error occurs after the system display has been initialized, the error message will be displayed as follows:

> ERROR Message Line 1 ERROR Message Line 2 Press <F1> to continue

and the system will halt. The system will not halt if the Wait for <F1> If Any Error option in Advanced Setup is Disabled.

RUN SETUP UTILITY

may also appear. Press <F1> to run WINBIOS Setup if this message appears.

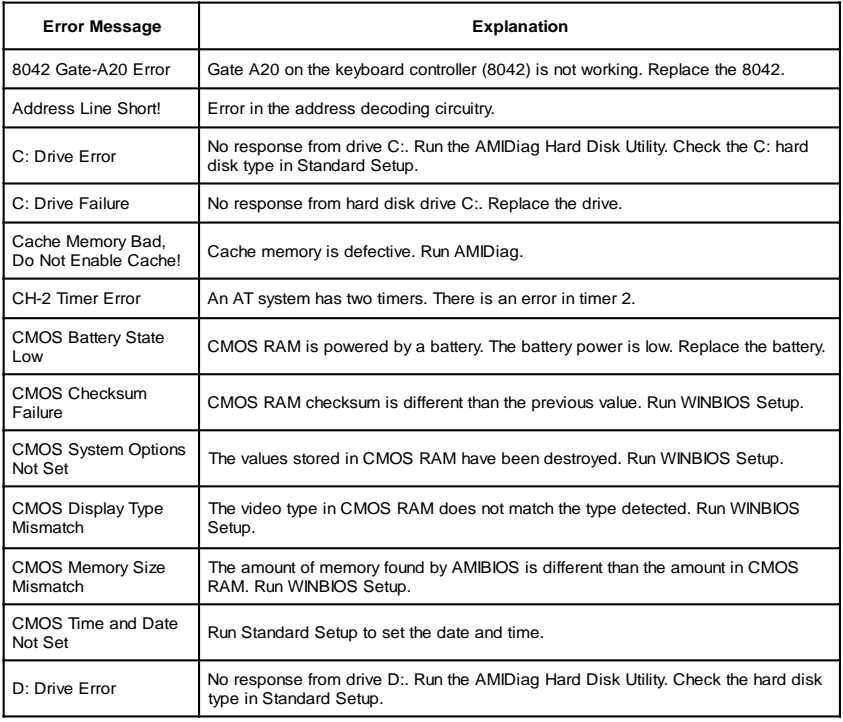

#### Chapter 4 System Resources

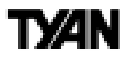

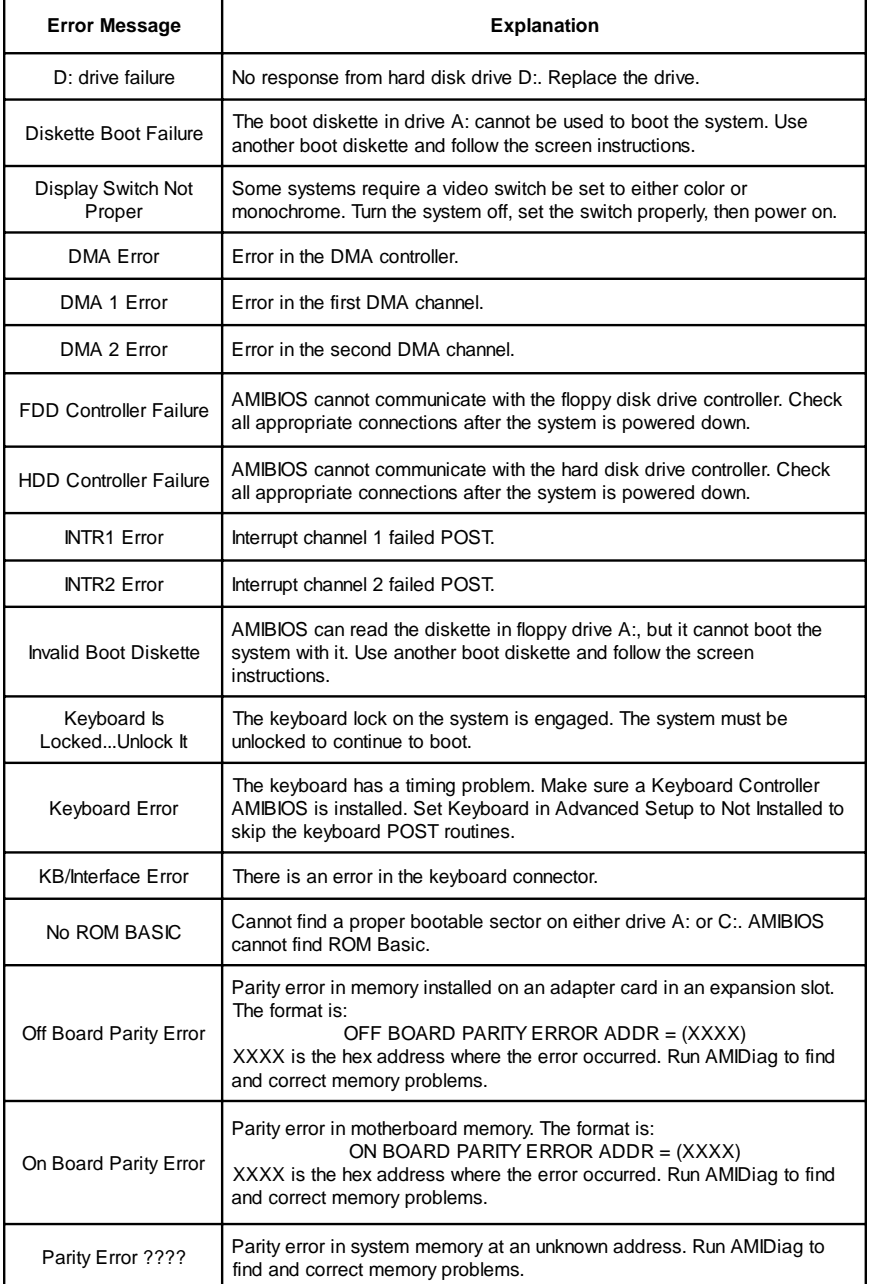

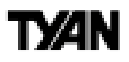

#### **Flash Utility**

Note: You need to download the Flash Utility from the Tyan web site at: **http://www.tyan.com**

1. If you want to flash BIOS without updating the boot block, do this:

Boot to DOS, and type "flash4mb" followed by the BIOS file name.

Example: FLASH4MB BIOSFILE.ROM

- 2. If you want to flash BIOS with boot block update, do this:
	- i. Shutdown system, close JP2 to disable the boot block protection. Then boot system to DOS.
	- ii. Type "flash4mb" followed by <Enter> key.
	- iii. To save or not save the old BIOS by you choice.
	- iv. Type in the BIOS file name, like "BIOSFILE.ROM".
	- v. Flash utility will auto-complete the flash, include boot block at this point.
	- vi. Shutdown the system, open jumper JP2 again. Then restart the system.

For more information and updates about the Flash Utilities, check the Tyan web site at: **http://www.tyan.com**

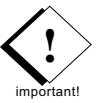

 **NOTE: Please be aware that by flashing your BIOS, you agree that in the event of a BIOS flash failure, you must contact your dealer for a replacement BIOS. There are no exceptions. Tyan does not have a policy of replacing BIOS chips directly with end users. In no event will Tyan be held responsible for damage done to the BIOS by the end user.**

## **TXAN**

#### **This page left blank intentionally.**

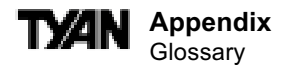

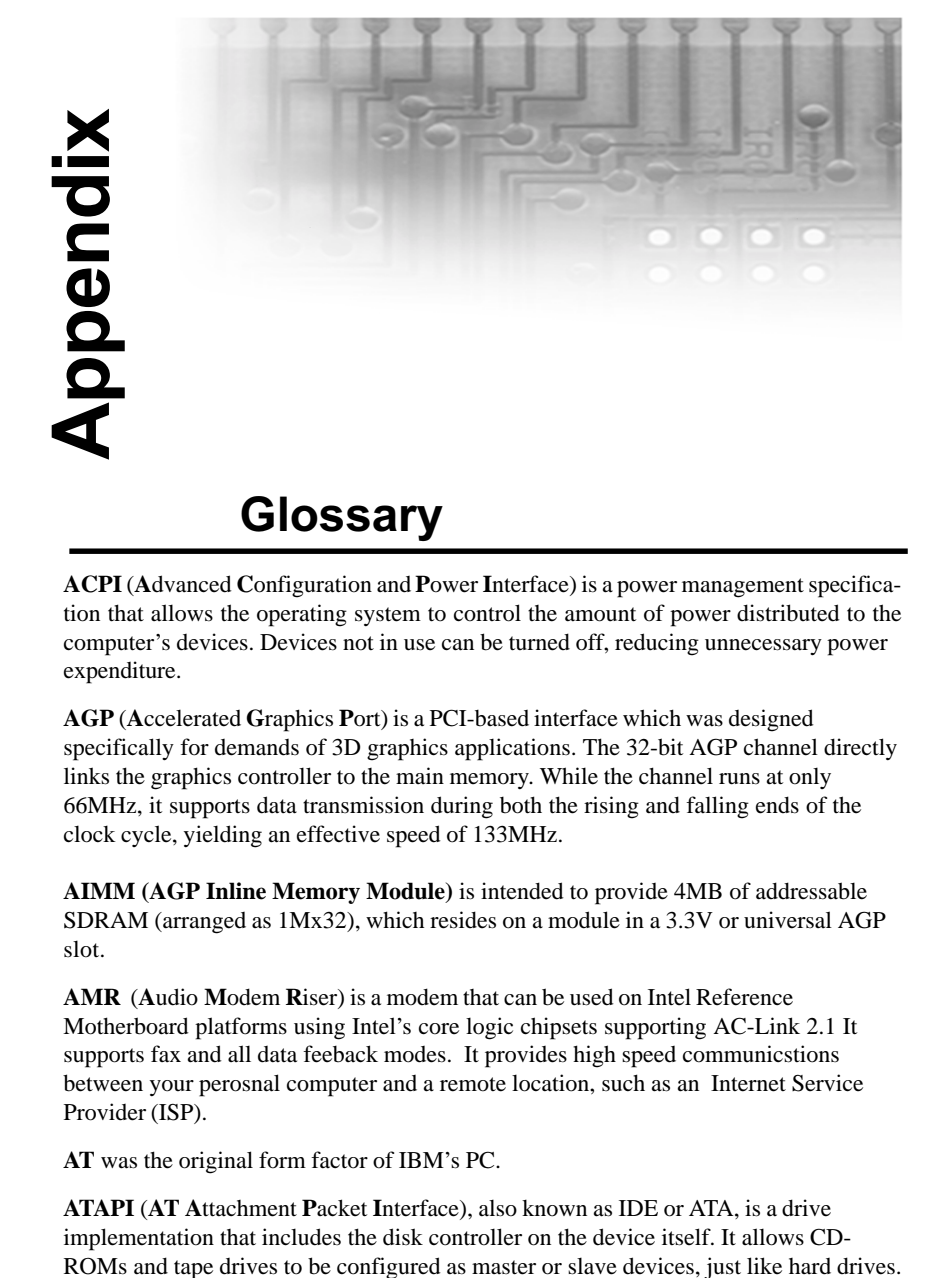

**ACPI** (**A**dvanced **C**onfiguration and **P**ower **I**nterface) is a power management specification that allows the operating system to control the amount of power distributed to the computer's devices. Devices not in use can be turned off, reducing unnecessary power expenditure.

**AGP** (**A**ccelerated **G**raphics **P**ort) is a PCI-based interface which was designed specifically for demands of 3D graphics applications. The 32-bit AGP channel directly links the graphics controller to the main memory. While the channel runs at only 66MHz, it supports data transmission during both the rising and falling ends of the clock cycle, yielding an effective speed of 133MHz.

**AIMM (AGP Inline Memory Module)** is intended to provide 4MB of addressable SDRAM (arranged as 1Mx32), which resides on a module in a 3.3V or universal AGP slot.

**AMR** (**A**udio **M**odem **R**iser) is a modem that can be used on Intel Reference Motherboard platforms using Intel's core logic chipsets supporting AC-Link 2.1 It supports fax and all data feeback modes. It provides high speed communicstions between your perosnal computer and a remote location, such as an Internet Service Provider (ISP).

**AT** was the original form factor of IBM's PC.

**ATAPI** (**AT A**ttachment **P**acket **I**nterface), also known as IDE or ATA, is a drive implementation that includes the disk controller on the device itself. It allows CD-

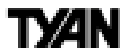

**ATX** form factor was designed to replace the AT form factor. It improves on the AT design by rotating the board ninety degrees, so that the IDE connectors are closer to the drive bays, and the CPU is closer to the power supply and cooling fan. The keyboard, mouse, serial, USB, and parallel ports are built in.

**Bandwidth** refers to carrying capacity. The greater the bandwidth, the more data the bus, phone line, or other electrical path, can carry. Greater bandwidth, then, also results in greater speed.

A **BBS** (**B**ulletin **B**oard **S**ystem) is a computer system with a number of modems hooked up to it which acts as a center for users to post messages and access information.

The **BIOS** (**B**asic **I**nput/**O**utput **S**ystem) program resides in the ROM chip, and provides the basic instructions for controlling your computer's hardware. Both the operating system and application software use BIOS routines to ensure compatibility.

A **buffer** is a portion of RAM which is used to temporarily store data, usually from an application, though it is also used when printing, and in most keyboard drivers. The CPU can manipulate data in a buffer before copying it, all at once, to a disk drive. While this improves system performance--reading to or writing from a disk drive a single time is much faster than doing so repeatedly--there is the possibility of losing your data should the system crash. Information stored in a buffer is temporarily stored, not permanently saved.

A **bus** is a data pathway. The term is used especially to refer to the connection between the processor and system memory, and between the processor and PCI or ISA local buses.

**Bus mastering** allows peripheral devices and IDEs to access the system memory without going through the CPU (similar to DMA channels).

A **cache** is a temporary storage area for data that will be needed often by an application. Using a cache lowers data access times, since the needed information is stored in the SRAM instead of in the slower DRAM. Note that the cache is also much smaller than your regular memory: a typical cache size is 512KB, while you may have as much as 1GB of regular memory.

**Cache size** refers to the physical size of the cache onboard. This should not be confused with the cacheable area, which is the total amount of memory which can be scanned by the system in search of data to put into the cache. A typical setup would be a cache size of 512KB, and a cacheable area of 512MB. In this case, up to 512MB of the main memory onboard is capable of being cached. However, only 512KB of this memory will be in the cache at any given moment. Any main memory above 512MB could never be cached.

**Closed and open jumpers** Jumpers and jumper pins are active when they are On or Closed, and inactive when they are Off or Open.

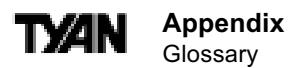

**CMOS C**omplementary **M**etal-**O**xide **S**emiconductors are chips that hold the basic start-up information for the BIOS.

**Communication and Networking Riser (CNR)** provides interfaces to support multichannel audio, V.90 analog modem, telephone line-based home networking, and 10/ 100 Ethernet-based networking, as well as expandability for future technologies.

The **COM port** is another name for the serial port, which is so-called because it transmits the eight bits of a byte of data along one wire, and receives data on another single wire (that is, the data is transmitted in serial form, one bit after another). Parallel ports transmit the bits of a byte on eight different wires at the same time (that is, in parallel form, eight bits at the same time).

**DIMM** (**D**ual **I**n-line **M**emory **M**odules) are a faster and more capacious form of RAM than SIMMs, and do not need to be installed in pairs.

**DIMM bank** DIMM banks are sometimes called DIMM sockets, because the physical slot and the logical unit are the same. That is, one DIMM module fits into one DIMM socket, which is capable of acting as a memory bank.

**DMA** (**D**irect **M**emory **A**ccess) channels are similar to IRQs. DMA channels allow hardware devices (like sound cards or keyboards) to access the main memory without involving the CPU. This frees up CPU resources for other tasks. As with IRQs, it is vital that you do not double up devices on a single line. Plug and Play devices will take care of this for you.

In **Doze mode**, only the CPU's speed is slowed.

**DRAM D**ynamic **RAM** is a widely available, very affordable form of RAM which has the unfortunate tendency to lose data if it is not recharged regularly (every few milliseconds). This refresh requirement makes DRAM three to ten times slower than non-recharged RAM such as SRAM.

**EDO RAM** (**E**xtended **D**ata-**O**ut **RAM**) speeds access to memory locations by assuming that memory addresses are static: the next time it looks for a bit of data, it will be at the same spot, or one nearby.

**EEPROM** Electrically Erasable Programmable ROM, also called Flash BIOS, is a ROM chip which can, unlike normal ROM, be updated. This allows you to keep up with changes in the BIOS programs without having to buy a new chip. TYAN's BIOS updates can be found at: **http://www.tyan.com/html/drivers.html**

**ESCD** (**E**xtended **S**ystem **C**onfiguration **D**ata) is a format for storing information about Plug and Play devices in the system BIOS. This information helps properly configure the system each time it boots.

**Firmware** is low level software that controls the system hardware.

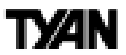

**Form factor** is an industry term for the size, shape, power supply type, and external connector type of the PCB (personal computer board) or motherboard. The standard form factors are the AT and ATX, although TYAN also makes some Baby-AT boards.

A**Global timer** is an onboard hardware timer, such as the Real Time Clock. **Handshaking** is a form of encryption. One system, typically the server, sends an encryption scheme to another agent, typically a client. Thus, the client's data is protected during transmittal to the server. **HDD** stands for **H**ard **D**isk **D**rive.

**H-SYNC** controls the horizontal properties of the monitor.

**IC** (**I**ntegrated **C**ircuit) is the formal name for the computer chip.

**IDE I**ntegrated **D**evice (or Drive) **E**lectronics is a simple, self-contained hard drive interface. It can handle drives up to 8.4GB in size. Almost all IDEs sold now are in fact Enhanced IDEs (EIDEs).

**IDE INT** (**IDE Int**errupt) is a hardware interrupt signal that goes to the IDE.

**I/O** (**I**nput/**O**utput) is the connection between your computer and another piece of hardware (mouse, keyboard, etc.).

**IRQ** An Interrupt Request is an electronic request that runs from a hardware device to the CPU. The interrupt controller assigns priorities to incoming requests and delivers them to the CPU. It is important that there is only one device hooked up to each IRQ line; doubling up devices on IRQ lines can lock up your system. Happily, Plug and Play operating systems take care of these details for you.

**ISA** (**I**ndustry **S**tandard **A**rchitecture) is a slower 8- or 16-bit bus (data pathway).

**Latency** is the amount of time that one part of a system spends waiting for another part to catch up. This is most common when the system sends data out to a peripheral device, and is waiting for the peripheral to send some data back (peripherals tend to be slower than onboard system components).

**NVRAM** ROM and EEPROM are both examples of **N**on-**V**olatile **RAM**, memory that holds its data without power. DRAM, in contrast, is volatile.

**OEMs** (**O**riginal **E**quipment **M**anufacturers) like Compaq or IBM package other companies' motherboards and hardware inside their case and sell them.

The **parallel port** transmits the bits of a byte on eight different wires at the same time (that is, in parallel form, eight bits at the same time).

**PCI** (**P**eripheral **C**omponent **I**nterconnect) is a 32-bit local bus (data pathway) which is faster than the ISA bus. Local buses are those which operate within a single system (as opposed to a network bus, which connects multiple systems).

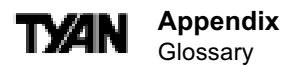

**PCI PIO** (**PCI P**rogrammable **I**nput/**O**utput) modes are the data transfer modes used by IDE drives. These modes use the CPU for data transfer (DMA channels do not). PCI refers to the type of bus used by these modes to communicate with the CPU. **PCI-to-PCI bridge** allows you to connect multiple PCI devices onto one PCI slot.

**Pipeline burst SRAM** is a fast secondary cache. It is used as a secondary cache because SRAM is slower than SDRAM, but usually larger. Data is cached first to the faster primary cache, and then, when the primary cache is full, to the slower secondary cache.

**Pipelining** improves system performance by allowing the CPU to begin executing a second instruction before the first is completed. A pipeline can be likened to an assembly line, with a given part of the pipeline repeatedly executing a set part of an operation on a series of instructions.

**PM timers** (**P**ower **M**anagement **timers**) are software timers that count down the number of seconds or minutes until the system times out and enters sleep, suspend, or doze mode.

**PnP** is an acronym for Plug and Play, a design standard that has become ascendant in the industry. Plug and Play devices require little set-up to use. Novice end users can simply plug them into a computer that is running on a Plug and Play-aware operating system (such as Windows 98), and go to work. Devices and operating systems that are not Plug and Play require you to reconfigure your system each time you add or change any part of your hardware.

The term **RAM** (**R**andom **A**ccess **M**emory), while technically referring to a type of memory where any byte can be accessed without touching the adjacent data, is often used to refer to the system's main memory. This memory is available to any program running on the computer.

**ROM** (**R**ead-**O**nly **M**emory) is a storage chip which contains the BIOS, the basic instructions required to boot the computer and start up the operating system.

**SDRAM** (**S**ynchronous **D**ynamic **RAM**) is so-called because it can keep two sets of memory addresses open simultaneously. By transferring data alternately from one set of addresses, and then the other, SDRAM cuts down on the delays associated with non-synchronous RAM, which must close one address bank before opening the next.

The **serial port** is so called because it transmits the eight bits of a byte of data along one wire, and receives data on another single wire (that is, the data is transmitted in serial form, one bit after another).

**SIMM** (**S**ingle **I**n-line **M**emory **M**odules) are the most common form of RAM. They must be installed in pairs, and do not have the carrying capacity or the speed of DIMMs.

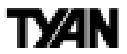

**SIMM bank / socket** SIMM sockets are the physical slots into which you stick SIMM modules. A pair of SIMM sockets form a SIMM bank, and act as a unit. If only one socket is filled, the bank will not operate.

In **Sleep / Suspend mode**, all devices except the CPU shut down.

**SRAM** (**S**tatic **RAM**), unlike DRAM, does not need to be refreshed in order to prevent data loss. Thus, it is faster, and more expensive.

In **Standby mode**, the video and fixed disk drive shut down; all other devices operate normally.

**UltraDMA 33 / 66 / 100** is a fast version of the old DMA channel. UltraDMA is also called UltraATA. Without UltraDMA your system cannot take advantage of the higher data transmission rates of the new UltraATA hard drives.

**USB** (**U**niversal **S**erial **B**us) is a versatile port type that can function as a serial, parallel, mouse, keyboard, or joystick port. It is fast enough to support video transfer, and is capable of supporting up to 127 daisy-chained peripheral devices.

**VGA** (**V**ideo **G**raphics **A**rray) is the PC video display standard.

**V-SYNC** controls the vertical properties of the monitor.

**ZIF** (**Z**ero **I**nsertion **F**orce) sockets make it possible to insert CPUs without damaging the sensitive pins. The CPU is lightly placed in an open ZIF socket, and the metal lever pulled down. This shifts the processor over and down, guiding it into place on the board.

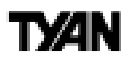

#### **Notice for the USA**

Compliance Information Statement (Declaration of Conformity Procedure) DoC FCC Part 15: This Device complies with Part 15 of the FCC Rules.

Operation is subject to the following conditions:

1) this device may not cause harmful interference, and

2) this device must accept any interference received including interference that may cause undesired operation. If this equipment does cause harmful interference to radio or television reception, which can be determined by turning the equipment off and on, the user is encouraged to try one or more of the following measures:

- Reorient or relocate the receiving antenna.
- Increase the separation between the equipment and receiver.
- Plug the equipment into an outlet on a circuit different from that of the receiver.
- Consult the dealer or an experienced radio/television technician for help.

#### **Notice for Canada**

This apparatus complies with the Class B limits for radio interference as specified in the Canadian Department of Communications Radio Interference Regulations. (Cet appareil est conforme aux normes de Classe B d' interference radio tel que spécifié par le Ministére Canadien des Communications dans les réglements d'interférence radio.)

#### **Notice for Europe (CE Mark)**

This product is in conformity with the Council Directive 89/336/EEC, 92/31/EEC (EMC).

**CAUTION**: Lithium Batteries included with this board. Danger of explosion if battery is incorrectly replaced. Replace only with the same or equivalent type recommended by manufacturer. Dispose of used batteries according to manufacturer instructions and your local county regulations.

**Note:** The joystick port (optional) maximum output rating is 9 amperes at 5 volts.